Covers the Play Framework 2.x (Scala)

# **Play Framework Recipes**

**Alvin Alexander** 

### *Play Framework Recipes*

Copyright 2013 Alvin J. Alexander

All rights reserved. No part of this book may be reproduced without prior written permission from the author.

Disclaimer: This book is presented solely for educational and entertainment purposes. The author and publisher are not offering it as legal, accounting, or other professional services advice. While best efforts have been used in preparing this book, the author and publisher make no representations or warranties of any kind and assume no liabilities of any kind with respect to the accuracy or completeness of the contents and specifically disclaim any implied warranties of merchantability or fitness of use for a particular purpose. Neither the author nor the publisher shall be held liable or responsible to any person or entity with respect to any loss or incidental or consequential damages caused, or alleged to have been caused, directly or indirectly, by the information or programs contained herein. No warranty may be created or extended by sales representatives or written sales materials. Every company is different and the advice and strategies contained herein may not be suitable for your situation. You should seek the services of a competent professional before beginning any improvement program.

Second edition, published August 12, 2013 (the "0.2" release) First edition, published August 1, 2013 (the "0.1" release)

### Table of Contents

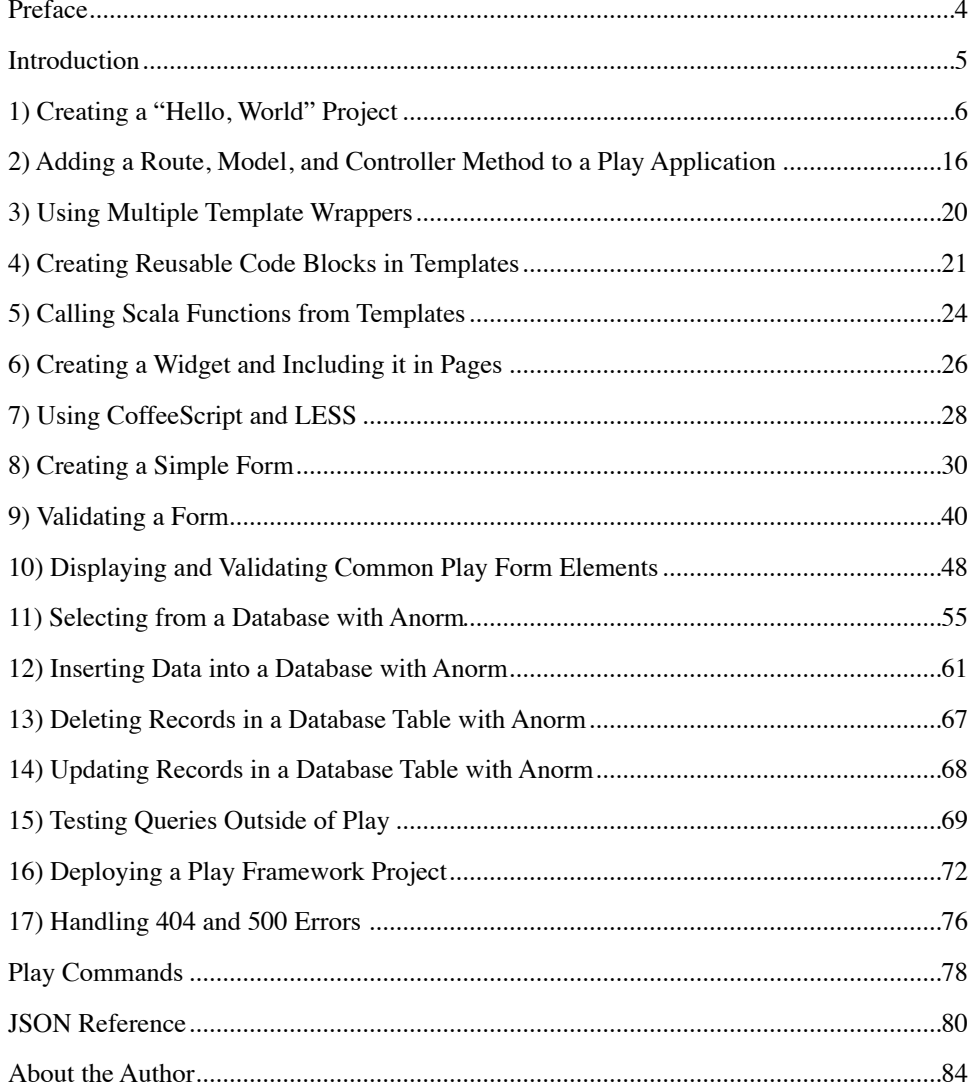

# <span id="page-3-0"></span>Preface

A funny thing happened on the way to writing the [Scala Cookbook](http://shop.oreilly.com/product/0636920026914.do) for O'Reilly: I wrote too much. Way too much.

I didn't know the book would significantly expand when it was converted from a series of Word documents to the final PDF format, and as a result, I ended up writing over 850 pages, and they could only print about 700 pages. So we had to do something.

Because I felt like the Scala Cookbook had to contain chapters that are "core" to the language, one of the things I decided to do was to pull the *Play Framework* chapter out of the book. I briefly thought about using it as the basis of a new "Play Framework Cookbook," but instead, I decided to make it freely available.

In short order this booklet will be available in a variety of forms. I'd like it to be freely available as a PDF, an Amazon Kindle eBook, and in other forms, such as HTML on my website ([alvinalexander.com](http://alvinalexander.com)).

If you find any errors in this booklet, please let me know. You can reach me through [the contact form on my website.](http://alvinalexander.com/contact)

Here then are my *Play Framework Recipes*. I hope you enjoy them, and more importantly, I hope they're helpful.

All the best, Alvin Alexander <http://alvinalexander.com>

P.S. – I should add that this booklet is now only loosely related to the Scala Cookbook. It was created during the process of writing that book, but it now contains new content that hasn't been vetted by the O'Reilly folks, so all of the errors are my own, that sort of thing.

# <span id="page-4-0"></span>Introduction

There are several good frameworks for developing web applications in Scala, including the [Lift Framework](http://liftweb.net/) and [Play Framework \(Play\).](http://www.playframework.org/) Portions of the Lift framework are demonstrated in Chapter 15 of the Scala Cookbook, and this chapter provides a collection of recipes for Play.

If you've used other web frameworks like Ruby on Rails or CakePHP, the Play approach will seem familiar. Like those frameworks, Play uses "convention over configuration" as much as possible, and even the directory layout is similar.

Play has many great features, including support for popular web development technologies like [CoffeeScript](http://coffeescript.org/) and [LESS](http://lesscss.org/). A really terrific feature is that Play uses templates, and those templates compile to normal Scala functions. As a result, it's easy to accomplish many tasks that are difficult in other frameworks, including creating one or more "master" templates to provide a common look and feel across a website, and the ability to easily include one template into another as a reusable widget.

Off the shelf, Play includes a database library named Anorm, which stands for "Anorm is Not an Object Relational Mapper." As its name implies, Anorm lets you write your data access objects (DAOs) using plain SQL. It's straightforward to use, and provides a DSL for its tasks. However, if Anorm isn't your cup of tea, Play makes it easy to plug in other database access technologies, such as Hibernate, JPA, and others.

Finally, you can deploy your Play application in several different ways, including the dist method, which lets you package your applications and all dependencies into a ZIP file, and only requires a JVM on the production server. This lets you easily deploy Play applications to application server environments from Amazon, Google, Heroku, and many others.

Note: This booklet covers the Play Framework Version 2.1.

### <span id="page-5-0"></span>**1) Creating a "Hello, World" Project**

### **Problem**

You want to create a new Play project, and understand the basics of the Play architecture.

### **Solution**

Download and install the Play Framework distribution per the instructions on the Play website. Once it's installed, move to a directory where you normally create your projects, and then issue the play new command followed by your project name to create a new project. When prompted, choose the option to create a Scala application.

For instance, I keep my projects in a directory named */Users/Al/Projects*, so I follow these steps to create a new project named  $H \in \mathbb{L} \setminus \mathbb{C}$ :

\$ **cd /Users/Al/Projects**

\$ **play new Hello**

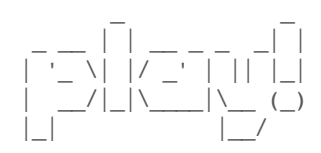

play! 2.1.1

The new application will be created in /Users/Al/Projects/Hello

What is the application name? [Hello] > **[Enter]**

Which template do you want to use for this new application?

 1 - Create a simple Scala application 2 - Create a simple Java application > **1**

OK, application Hello is created.

Have fun!

With the project directory created, cd into that directory, and then start the Play command-line tool:

\$ **cd Hello**

\$ **play**

```
[info] Loading global plugins from /Users/Al/.sbt/plugins
[info] Updating {file:/Users/Al/.sbt/plugins/}default-6315be...
[info] Resolving org.scala-sbt#precompiled-2_10_0;0.12.2 ...
[info] downloading
[info] Done updating.
[info] Loading project definition from Hello/project
[info] Set current project to Hello
\mathcal{L} = \mathcal{L} \times \mathcal{L} = \mathcal{L} \times \mathcal{L} \times \mathcal{L} = \mathcal{L} \times \mathcal{L} _ __ | | __ _ _ _| |
| '_ \| |/ _' | || |_|
|\frac{1}{\sqrt{2}}| \leq \frac{1}{2}|\_play! 2.1.1
```

```
> Type "help play" or "license" for more information.
> Type "exit" or use Ctrl+D to leave this console.
```
[Hello] \$ \_

This is the Play command-line prompt. From here you can start the Play server. Just type run to start the server on port 9000, but if that port is already taken by another application (such as Eclipse), specify a different port for it to run on:

```
[Hello] $ run 8080
--- (Running the application from SBT, auto-reloading is enabled) ---
[info] play - Listening for HTTP on /0.0.0.0:8080
```
(Server started, use Ctrl+D to stop and go back to the console...)

When you see the "Server started" message, the Play server is running, and you can now access your application from a browser. Because I started the server on port 8080, I access the http://localhost:8080/ URL in my browser, and after a few moments I see the result shown in Figure 1.

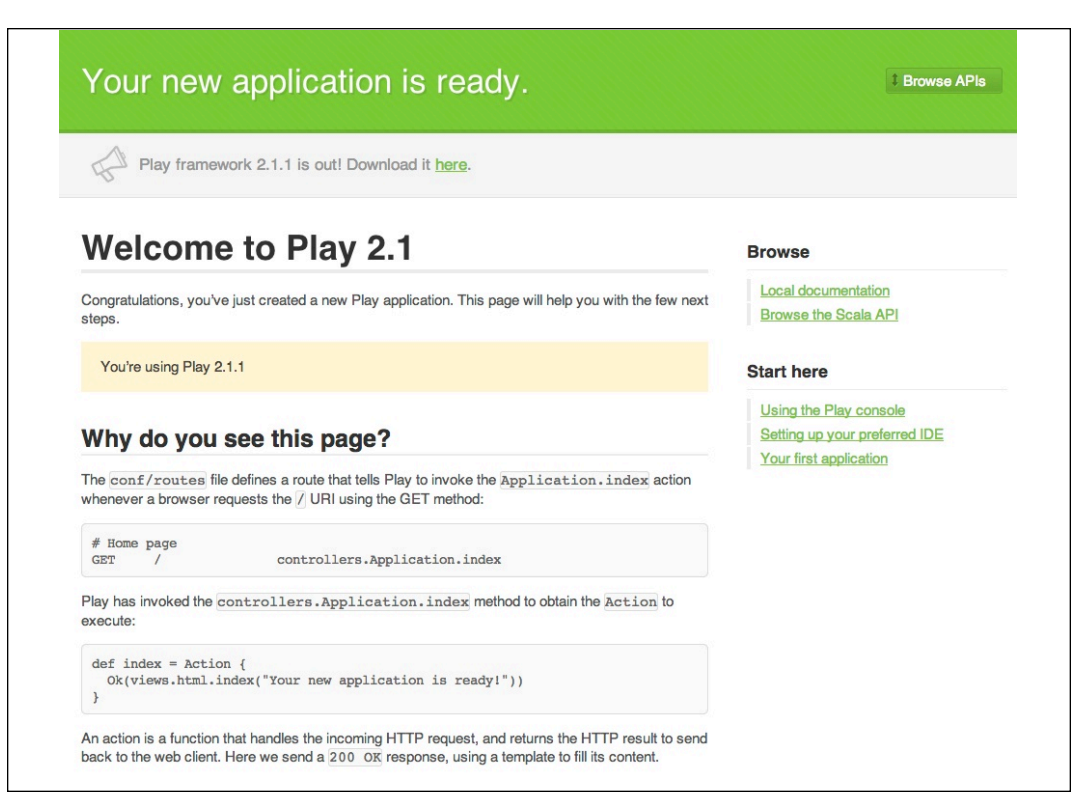

*Figure 1. The Play "Welcome" message*

There was probably a slight pause before this content was displayed in your browser. Looking back at the Play console, you'll see why. Play automatically compiled the source code for your application when you accessed that URL:

(Server started, use Ctrl+D to stop and go back to the console...)

```
[info] Compiling 5 Scala sources and 1 Java source to
        target/scala-2.10/classes...
[info] play - Application started (Dev)
```
### Congratulations, your first Play application is now up and running.

If you prefer to start Play on port 8080 from your operating system command line (rather than the Play shell), use this command:

\$ **play "run 8080"**

If you want to run in debug mode using port 8080, use this command:

\$ **play debug "run 8080"**

This starts a JPDA debug port you can connect to with a Java debugger.

### **Discussion**

### A Play application consists of the following components:

- *Controllers* that are placed in an *app/controllers* folder.
- *Templates* that are placed in an *app/views* folder.
- *Models* in an *app/models* folder. (This folder is not automatically created.)
- A *mapping* of application URIs to controller actions in the *conf/routes* file.

### Other important files include:

- Application configuration information in the *conf/application.conf* file.
- Database scripts in the *conf/evolutions* folder. (Optional.)
- Frontend, design assets in the *public/images*, *public/javascripts*, and *public/ stylesheets* folders.

If you're an Eclipse user, you can load the Hello project into Eclipse. If your Hello application is still running, press Ctrl-D at the Play command line. This brings you back to Play's [Hello] prompt:

[Hello] \$

Type eclipse to have Play generate the *.project* and *.classpath* files for Eclipse:

```
[Hello] $ eclipse
[info] About to create Eclipse project files for your project(s).
[info] Successfully created Eclipse project files for project(s):
[info] Hello
```
Now import your project into Eclipse. From the Eclipse menu, select File  $\rightarrow$ Import... → Existing Projects Into Workplace, click Next, and then navigate your filesystem and choose the Hello project you just created. When you open the project folders, your view should look like Figure 2.

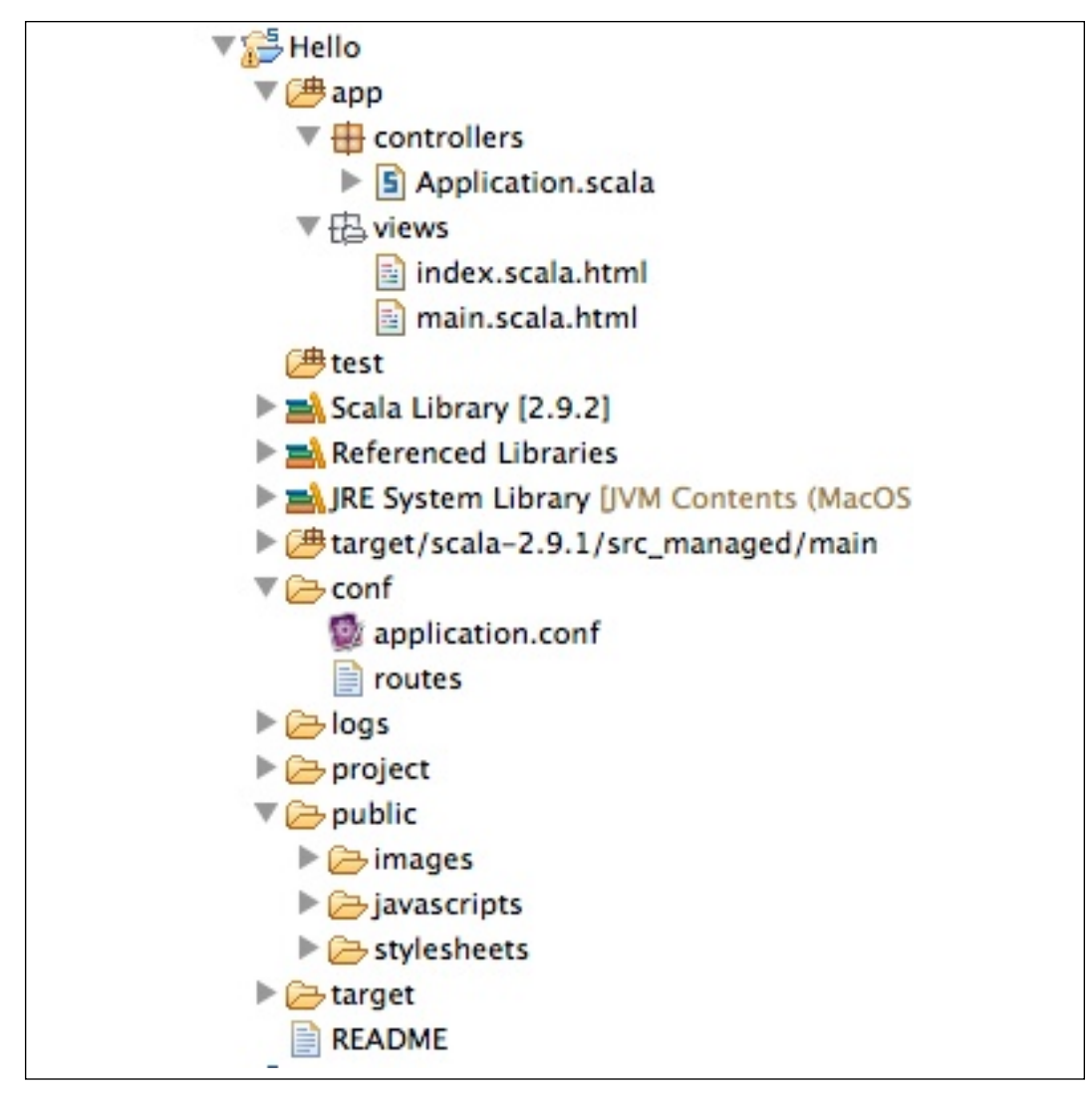

*Figure 2. The directory structure of a new Play project, shown in Eclipse*

To examine the files in the project, first look at the *conf/routes* file. In Play 2.1.1, this file contains the following default contents:

```
# Routes
# This file defines all application routes 
# (Higher priority routes first)
# ~~~~
# Home page
GET / controllers.Application.index
# Map static resources from the /public folder to the /assets URL
GET /assets/*file controllers.Assets.at(path="/public", file)
```
For the purposes of understanding how the welcome page was displayed, this is the important line in that file:

GET / controllers.Application.index

This line can be read as, "When the HTTP GET method is called on the / URI, call the index method defined in the Application object in the *controllers* package." If you've used other frameworks like Ruby on Rails and CakePHP, you've seen this sort of thing before. It binds a specific HTTP method (such as GET or POST) and a URI to a method in an object.

Next, open the *app/controllers/Application.scala* file and look at the index method:

```
package controllers
import play.api._
import play.api.mvc._
object Application extends Controller {
  def index = Action {
    Ok(views.html.index("Your new application is ready."))
   }
}
```
This is a normal Scala source code file, with one method named index. This method implements a Play Action by calling a method named Ok, and passing in the content shown. The code views.html.index is the Play way of referring to the *views/index.scala.html* template file. A terrific thing about the Play architecture is that Play templates are compiled to Scala functions, so what you're actually seeing in this code is a normal function call:

views.html.index("Your new application is ready.")

This code essentially calls a function named index, and passes it the string, "Your new application is ready."

Knowing that a template compiles to a normal Scala function, open the *app/views/ index.scala.html* template file. You'll see the following contents:

```
@(message: String)
@main("Welcome to Play 2.1") {
     @play20.welcome(message)
```
}

#### Notice the first line of code:

```
@(message: String)
```
If you think of the template as a function, this is the parameter list of the function. This declares that the function takes one parameter, a  $String$  with the variable name message.

The @ symbol in this file is a special character in a Play template file. It indicates that what follows is a Scala expression. For instance, in the line of code shown, the  $\&$  character precedes the function parameter list. In the third line of code, the  $\&$ character precedes a call to a function named main. Notice in that line of code, the string "Welcome to Play 2.1" is passed to the main method.

As you might have guessed, though main looks like a function, it's also a template file. When the code calls main, it actually invokes the *app/views/ main.scala.html* template. Here's the source code for *main.scala.html*:

```
@(title: String)(content: Html)
<!DOCTYPE html>
<html>
 <head>
    <title>@title</title>
    <link rel="stylesheet" media="screen"
          href="@routes.Assets.at("stylesheets/main.css")">
    <link rel="shortcut icon" type="image/png"
          href="@routes.Assets.at("images/favicon.png")">
    <script src="@routes.Assets.at("javascripts/jquery-1.9.0.min.js")"
             type="text/javascript"></script>
  </head>
 <br/>body>
     @content
  </body>
\langle/html>
```
This file is the default "wrapper" template file for the project. If every other template file calls main in the same way the *index.scala.html* file calls main, you can be assured that those templates will be wrapped with this same HTML, and as a result, all of your pages will have the same look and feel.

Notice the first line of this file:

```
@(title: String)(content: Html)
```
This template file (again, a function) takes two parameter lists. The first parameter list contains a variable named  $\text{title}$  of type  $\text{String}.$  It's used in the template between the  $\langle \text{title}\rangle$  tags.

The variable in the second parameter list is named content, and is of type Html. Near the end of this file you'll see that this variable is emitted inside of  $\langle \text{body} \rangle$  tags like this:

```
<body>
   @content
</body>
```
When you access the / URI in your browser, this is where the content from the *index.scala.html* file is emitted. Looking back at the main method call in the *index.scala.html* file, you can see how this works:

```
@main("Welcome to Play 2.1") {
```

```
 @play20.welcome(message)
```

```
}
```
The string "Welcome to Play 2.1" is passed as the first parameter to the main function (where it becomes the title parameter). The rest of the template is created as a block inside curly braces, and that block is passed in the second parameter list to the main function. Because the main function is actually the template *main.scala.html*, this block becomes the variable named content in that template, and the block is emitted inside the  $\langle \text{body} \rangle$  tags in that file.

The following line of code in the *index.scala.html* file is what generates all the content you see in the browser:

```
@play20.welcome(message)
```
You can delete this code and replace it with something else, for instance, the usual "Hello, world" greeting. While you're at it, add a comment to the code using Play's  $\mathbb{R}^*$  ...  $\star \mathbb{R}$  comment syntax:

```
@(message: String)
@* this is a comment *@
@* ignoring the 'message' that's passed in *@
@main("Welcome to Play 2.1") {
    <h1>Hello, world</h1>
```
Save this file, then go back to the Play console and restart the server, if necessary:

[Hello] \$ **run 8080**

}

Now refresh your browser, and after a few moments you'll see the "Hello, world" message. Congratulations, you've now seen all the basics of the Play Framework.

#### **The Play console**

Under the covers, the Play console is a normal SBT console, so you can run the usual SBT commands, such as doc, to generate Scaladoc:

[Stocks] \$ **doc**

If you think there's a problem with SBT (the cache is corrupted), use the clean command:

[Stocks] \$ **clean**

You can also run the Play clean-all command from your operating system command line:

\$ **play clean-all** [info] Done!

The Play console command opens a REPL session with your code loaded, so you can test it. To demonstrate this, the examples in this chapter use a Stock class in the *models* package, and you can create an instance of a Stock from the console:

```
[Stocks] $ console
[info] Updating
more output here ...
[info] Compiling 12 Scala sources and 1 Java source to
       target/scala-2.10/classes...
[info] Starting scala interpreter...
[info]
Welcome to Scala version 2.10.0.
scala> import models._
import models._
scala> val s = Stock(0, "NFLX", Some("Netflix"))
s: models.Stock = Stock(0,NFLX,Some(Netflix))
```
You can access other project classes and objects in the same way.

When you're finished, press Ctrl-D to exit the  $\text{scal}$  above prompt and return to the Play console.

As shown in the examples in this chapter, use the run command to run your application in development mode. However, don't use this command to run an application in production. The Play documentation states that for each request that's made when using the run command, a complete check is handled by SBT―definitely not something you want in production. Recipe 16 shows how to deploy a Play Framework project to production.

### **Summary**

Here's a quick summary of what was demonstrated.

### A Play application consists of the following components:

- The *conf/routes* file maps URIs and HTTP methods to controller methods.
- Controller classes are placed in the *app/controllers* folder.
- Controllers have methods, like the index method. These methods typically perform some business logic and then display a template, passing data to the template as needed.
- Templates are placed in the *app/views* folder.
- Template files are compiled to functions, and can be called like functions.
- An application will usually have one or more master or "wrapper" template files, like the *main.scala.html* template that's automatically created for you. Other template files call these master template files so your application will have a consistent look and feel.
- Although this example didn't show it, model files (like a Person, User, Order, etc.) are placed in the *app/models* folder.

### Other important files include:

- Application configuration information in the *conf/application.conf* file. This includes information on how to access a database.
- Database scripts in the *conf/evolutions* folder. (Optional.)
- Frontend, design assets in the *public/images*, *public/javascripts*, and *public/ stylesheets* folders. The *main.scala.html* demonstrates the syntax for referring to these files.

### **See Also**

- The Play Console page has more information on console commands: [http://](http://www.playframework.com/documentation/2.1.1/PlayConsole) [www.playframework.com/documentation/2.1.1/PlayConsole](http://www.playframework.com/documentation/2.1.1/PlayConsole)
- Starting your application in production mode: [http://](http://www.playframework.com/documentation/2.1.1/Production) [www.playframework.com/documentation/2.1.1/Production](http://www.playframework.com/documentation/2.1.1/Production)

## <span id="page-15-0"></span>**2) Adding a Route, Model, and Controller Method to a Play Application**

### **Problem**

You need to see how to add a new route, controller method, and model to create new content at a new URI in a Play application.

### **Solution**

Follow these steps to create new content at a new URI:

- 1. Create a new route in the *conf/routes* file.
- 2. The new route points to a controller method, so create that controller method.
- 3. The controller method typically forwards to a new template, so create that template.
- 4. The controller method may also require a model class, so create that class as needed.

To demonstrate this process, you'll add on to the code created in Recipe 1. You'll create new code to handle a GET request at /people. This URI will return a list of Person instances in an HTML format.

### **Create a new route**

To begin, you know you want to handle a new URI at /people, so add a new route to the *conf/routes* file. This will be an HTTP GET request, so map the URI by adding this line to the end of the file:

GET /people controllers.Users.people

This can be read as, "When a GET request is made at the /people URI, invoke the people method of the Users class in the *controllers* package.

#### **Create a new controller method**

Next, create the Users object in a *Users.scala* file in the *app/controllers* directory. Add the following code to that class:

```
package controllers
import play.api._
import play.api.mvc._
import models.Person
object Users extends Controller {
  def people = Action {
    val people = Person.getAll
    Ok(views.html.people(people))
   }
}
```
When the people method in this class is invoked, it gets a List of Person instances from the Person object by calling the getAll method. It then passes that List to a new template named *people.scala.html*. Neither the Person class (and object) nor the template exist yet, so you'll create them next.

### **Create a new model**

To create the Person code, first create a *models* directory under the *app* directory. It should be at the same level as the *controllers* and *views* folders. Then create a new file named *Person.scala* under the *models* directory. Place these contents into that file:

```
package models
case class Person(name: String)
object Person {
   def getAll = List(Person("Al"), Person("Darren"), Person("Rich"))
}
```
This file consists of a case class named Person, and its companion object with a method named  $q \in \text{All}$ . Although this example is simple, if you can imagine that the companion object is accessing a database, this approach follows the database access pattern shown in Play's Anorm documentation (and that I use personally): the model class and companion object are created in the same file, and the companion object has the code that accesses the database; i.e., it is the data access object (DAO).

### **Create a new template**

Next, create a *people.scala.html* template file in the *views* directory. Add the following code to this file:

```
@(people: List[Person])
@main("Our List of People") {
   <h1>People</h1>
   <ul>
     @people.map { person =>
      \langleli> @person.name
      \langle/li> }
  \langleul>
```
}

This template takes one parameter, a List[Person] named people. As shown in Recipe 1, the @main line invokes the *main.scala.html* wrapper template, passing it the string "Our List of People" as its first parameter list. It then passes it the block of code shown as its second parameter list. (Technically, these are two separate parameter lists, but you can think of them as two parameters, if you prefer.) Because people is a List[Person], the map method is used to print the names from the Person instances in an unordered list using  $\langle u \rangle$  and  $\langle \rangle$  i>.

With all the code in place, go back to the Play console and restart the server, if necessary:

[Hello] \$ **run 8080**

(If the server is already running, there's no need to restart it; another great Play feature.)

Then go to your browser and enter the URL http://localhost:8080/people, and you should see the result shown in Figure 3.

| <b>People</b> |                                            |  |
|---------------|--------------------------------------------|--|
|               | $\bullet$ Al<br>• Darren<br>$\bullet$ Rich |  |

*Figure 3. The output from the people.scala.html template displayed at the / people URI*

Looking back at the Play console, you should see some output like this:

 [Hello] \$ **run 8080** [info] play - Listening for HTTP on port 8080... (Server started, use Ctrl+D to stop and go back to the console...) [info] Compiling 5 Scala sources and 1 Java source to target/scala-2.10.0/classes... [info] play - Application started (Dev)

If your page wasn't displayed, and you don't see this output, press Ctrl-D to get back to the Play prompt, and restart the server with the run command:

[Hello] \$ **run 8080**

(I haven't seen this happen too often, but if Play fails to recompile your application, this solves the problem.)

### **Discussion**

As demonstrated, creating content at a new URI is typically a four-step process. The example followed these steps to emit the new content at the /people URI:

- You created a new route for the /people URI in the *conf/routes* file.
- That new route mapped to a method named  $p^{\infty}$  people in a controller named Users, so you created that controller and method.
- The controller method forwards to the *people.scala.html* template file, so you created that template.
- The controller got its information from the Person model, so you created that class and its companion object.

There are a few other points worth mentioning. First, you didn't have to create a new controller; you could have just added the people method to the existing Application controller. However, this approach is beneficial because it shows the steps required to add a new controller, and it's representative of what you'd do in the real world.

#### **Importing members into templates**

Also, you may have noticed that you didn't have to import the Person class into the *people.scala.html* template file. Template files automatically import the controllers. and models. members, so an import statement isn't needed.

You'll see in future recipes how to work with imports, but as a quick preview, all you have to do is add the import statements after the first line of the template:

```
@(people: List[Person])
import com.foo.Foo
import org.bar.Bar
```
<span id="page-19-0"></span><!-- more code here ... -->

### **3) Using Multiple Template Wrappers**

### **Problem**

The previous recipes demonstrated how to use one master (or wrapper) template that you can use to wrap all your template files to give your application a consistent look and feel, but in a production application you want to use multiple templates. For instance, you may want to have one template for the home page, one for a shopping cart area of a website, another for a blog, etc.

### **Solution**

The Play Framework template approach makes this very easy. Just create a new wrapper template for each area of the website, and then call the desired wrapper template from within your other templates, just like the main template is called in Recipes 21.1 and 21.2.

For instance, create three wrapper template files with the following names in the *app/views* folder:

- *main.scala.html*
- *cart.scala.html*
- *blog.scala.html*

For the purposes of this recipe, you can create the last two files by copying and pasting the *main.scala.html* template file that Play generates for you. Then modify each template file slightly so you'll be able to see the difference between them in a browser. For instance, add a different  $\langle h1 \rangle$  tag to each template.

Now, inside your other template files, instead of calling the main function, call main, cart, or blog, as needed. For instance, if you have a template named *post.scala.html* for your blog posts, that template file can call the blog function to use *blog.scala.html* as a wrapper, as shown here:

```
@(title: String, blogPostContent: String)
@* call the blog.scala.html 'wrapper' template *@
@blog(title) {
```
@blogPostContent

}

A product page in an ecommerce store might invoke the *cart.scala.html* wrapper template, as shown here:

```
@(title: String, product: Product)
@cart(title) {
  <!-- add code here to display the Product ... -->
}
```
Because Scala template files are compiled to functions, wrapping a template with boilerplate code for a particular section of a website is very simple.

### **A quick example**

If you followed the steps in Recipe 2, you can test this approach by following these steps:

- 1. Create a *blog.scala.html* template file as described in this recipe. Modify its  $\langle$ title $\rangle$  tag, or add an  $\langle h1 \rangle$  tag so you can differentiate its output from the *main.scala.html* file.
- 2. Edit the *people.scala.html* template created in Recipe 2, and change @main to @blog in that file.
- 3. Assuming you still have the Play server running, reload the [http://localhost:](http://localhost:8080/people) [8080/people](http://localhost:8080/people) URL. You should see the wrapper output from your *blog.scala.html* wrapper in the <h1> or <title>tags you added.

### <span id="page-20-0"></span>**4) Creating Reusable Code Blocks in Templates**

### **Problem**

You have repetitive code in a template, and want to create a function in the template to keep from having to repeat the code, i.e., to keep it DRY ("Don't Repeat Yourself").

### **Solution**

Play lets you create reusable code blocks in a template. These code blocks work like functions to help keep your code DRY.

As an example, the following template file named *links.scala.html* has a reusable code block named displayLiLink. It takes two parameters, a URL and a description, and outputs those parameters inside an anchor tag inside an  $\langle \text{li} \rangle$ tag:

```
@()
@displayLiLink(url: String, description: String) = {
   <li><a href="@url">@description</a></li>
}
@main("Websites") {
   <h1>Websites</h1>
  \langle 11 \rangle @displayLiLink("http://google.com", "Google")
     @displayLiLink("http://yahoo.com", "Yahoo")
     @displayLiLink("http://alvinalexander.com", "My Website")
  \langleul>
```
}

The displayLiLink function is called three times within the  $\langle ul \rangle$  section shown. Ignoring extra whitespace, this results in the following code being output to the browser:

```
\langle 111 \rangle<li><a href="http://google.com">Google</a></li>
<li><a href="http://yahoo.com">Yahoo</a></li>
<li><a href="http://alvinalexander.com">My Website</a></li>
\langleul>
```
If you've been following along with the previous recipes, you can demonstrate this by making a few additions to your project. First, create a new file named *links.scala.html* in the *views* directory with the contents shown.

Then add this new route to your *conf/routes* file:

GET /links controllers.Application.links

Then add this method to the *controllers/Application.scala* file:

```
def links = Action {
  Ok(views.html.links())
}
```
Now, when you access the <http://localhost:8080/links> URL in your browser, you should see the list of links from the *links.scala.html* template.

### **Discussion**

Reusable code blocks like this are easy to create and use in Play templates. The hardest part about creating and using them can be knowing when to use the special @ symbol.

As the Play templates documentation indicates, the  $\&$  character marks the beginning of a Scala statement. For simple expressions, Play is able to determine the end of your code block, so there is no need for a closing symbol. This was shown in the lines where the displayLiLink block was called:

```
@displayLiLink("http://google.com", "Google")
```
The reusable code block showed that you may need to use the @ character in multiple places. In the example, the @ character is used to define the code block, and then used to identify the variables inside the code block:

```
@displayLiLink(url: String, description: String) = {
   <li><a href="@url">@description</a></li>
}
```
As the Play templates documentation states, "Because the template engine automatically detects the end of your code block by analyzing your code, this syntax only supports simple statements. If you want to insert a multi-token statement, explicitly mark it using brackets." The documentation demonstrates this in the following example:

```
Hello @(customer.firstName + customer.lastName)!
```
I've found this approach useful in many situations, such as when you want to return a simple text string from a reusable code block, as shown in the  $\&$ title code block in the following example:

```
@(items: List[String])
\elltitle = \ell{ "Your Shopping Cart" }
@cart(title) {
   <h1>@title</h1>
   <ul>
     @items.map { item =>
      <li>@item</li>
     }
  \langle/ul>}
```
Though that's a trivial example, it demonstrates how to properly return a string literal from a reusable code block. Attempting to define the code block as follows results in an error:

```
@* intentional error *@
@title = "Your Shopping Cart"
```
On a related note, if you need to display an  $\mathcal Q$  character in your HTML output, just enter it twice. This is needed when you need to print an email address:

<p>al@@example.com</p>

You can also call functions in regular Scala classes from templates. This is shown in the next recipe.

### <span id="page-23-0"></span>**5) Calling Scala Functions from Templates**

### **Problem**

You want to call a function in a Scala class from a template.

### **Solution**

You can easily call Scala functions from Play templates. For instance, given a class named HtmlUtils in the *controllers* package:

```
package controllers
object HtmlUtils {
  def li(string: String) = \langleli>{string}\langle/li>
   def anchor(url: String, description: String) = 
       <a href={url}>{description}</a>
```
}

you call the anchor method from a Play template like this:

<p>Here's a link to @HtmlUtils.anchor("http://google.com", "Google")</p>

### **Discussion**

Notice that no import statement was required in the template because the HtmlUtils class was defined in the *controllers* package. If the HtmlUtils class was defined in a different package, like this:

```
package com.alvinalexander.htmlutils
```

```
object HtmlUtils {
  def li(string: String) = <li>{string}</li>
  def anchor(url: String, description: String) = 
      <a href={url}>{description}</a>
```
}

you would need an import statement in the template, like this:

```
@* just after the first line of your template *@
@import com.alvinalexander.htmlutils.HtmlUtils
@* somewhere later in the code ... *@
<p>Here's a link to @HtmlUtils.anchor("http://google.com", "Google")</p>
```
Because HtmlUtils is an object, you can change the import statement to import its methods into scope, and then just call the anchor method (without prefixing it with the HtmlUtils object name), as shown here:

```
@* import HtmlUtils._ *@
@import com.alvinalexander.htmlutils.HtmlUtils._
@* just call 'anchor' *@
```

```
<p>Here's a link to @anchor("http://google.com", "Google")</p>
```
### **Passing functions into templates**

Although this recipe demonstrates how to call functions on an object, it's worth mentioning that you can also pass functions into your templates as template parameters.

For instance, in the Application controller you can define the following methods:

```
def sayHello = <p>Hello, via a function</p>
def functionDemo = Action {
  Ok(views.html.function(sayHello))
}
```
The function named functionDemo calls a Play template named *function.scala.html*, and passes the sayHello method to it as a variable. Because sayHello returns output of type scala.xml.Elem, the *function.scala.html* template should be defined like this:

```
\ell(callback: => scala.xml.Elem)
@main("Hello") {
  @callback
}
```
If you're not familiar with Scala's functional programming (FP) support, the parameter that's passed into the template is defined like this:

```
callback: => scala.xml.Elem
```
This means that this is a function (or method) that takes no arguments, and returns a scala.xml.Elem. See Chapter 9 of the Scala Cookbook for many more FP examples.

If you created the example shown in Recipe 1, you can demonstrate this by adding the following route to the *conf/routes* file:

GET /function controllers.Application.functionDemo

After creating the *app/views/function.scala.html* template, adding the code to the *app/controllers/Application.scala* and the *conf/routes* files, when you access the http://localhost:8080/function URL in your browser, you'll see the "Hello, via a function" output.

### **See Also**

Recipe 1, "Creating a 'Hello, World' Project"

### <span id="page-25-0"></span>**6) Creating a Widget and Including it in Pages**

### **Problem**

You want to create one or more "widgets" (components) and include those in your web pages. This might include a shopping cart widget in an online store, a list of recent blog posts in a blog, or any other reusable content you want to display.

### **Solution**

This solution is similar to the previous recipe on calling methods in a Scala object from a template. You can use that approach to emit HTML code from a function, or you can place your widget code in another template file. The latter approach is shown in this recipe.

To demonstrate this approach, imagine that you're creating a "product detail" page for a shopping cart. As a result, you'll have a template file named *product.scala.html*. For this simple example, the template will include two main components, (a) the information you want to output about the current product, and (b) a shopping cart widget that will be shown at the side of the page:

```
@(product: (String, String), items: List[String])
@* product.scala.html *@
@main(product._1) {
  <!-- include the shopping cart widget --> 
  @cartWidget(items)
  <!-- a description of the current product -->
  <div style="padding:10px; margin:10px;"> 
    <h1>@product._1</h1>
    <div id="product_info">
      <p>@product._2</p>
   \langlediv> </div>
```
}

In this case the @cartWidget(items) code refers to another template file named *cartWidget.scala.html*. Its code looks like this:

```
@(items: List[String])
<div style="background-color:#eee; padding:10px; margin:10px; float:left">
  <h2>Your Shopping Cart</h2>
  <sub>ul</sub></sub>
     @items.map { item =>
       <li>@item</li>
 }
  \langle/ul></div>
```
This template takes a  $List[String]$  that represents the items in the current shopping cart, and items was passed to @cartWidget in the *product.scala.html* file.

Assuming that you add this code to your project as described in the Discussion, the combination of these templates will result in the output shown in Figure 4.

| Your Shopping Cart Grapes                  |                                     |
|--------------------------------------------|-------------------------------------|
| • apples<br>• bananas<br>$\bullet$ carrots | Grapes are nutritious and delicious |
|                                            |                                     |

*Figure 4. The cart widget is included with the product content*

### **Discussion**

An important concept to remember about Play is that template files are compiled down to Scala functions. As a result, calling them -- and therefore including their output in another template -- is a simple process.

If you followed along with the steps in Recipe 1, you can add this code to that same project to demonstrate and experiment with it. First, create the *product.scala.html* and *cartWidget.scala.html* template files in the *app/views* directory.

Next, add this method to the *Application.scala* file in the *app/controllers* directory:

```
def product = Action {
  val grapes = ("Grapes", "Grapes are nutritious and delicious")
  val cart = List("apples", "bananas", "carrots")
  Ok(views.html.product(grapes, cart))
}
```
Then add this route to the *conf/routes* file:

GET /product controllers.Application.product

With these files in place, go back to your browser and access the [http://localhost:](http://localhost:8080/product) [8080/product](http://localhost:8080/product) URL, and you should see the results shown in Figure 4.

### **See Also**

The source code for this recipe can be cloned from GitHub at the following URL:<https://github.com/alvinj/PlaySimpleTemplates>

### <span id="page-27-0"></span>**7) Using CoffeeScript and LESS**

### **Problem**

You want to use popular web technologies like CoffeeScript and LESS CSS in your Play application.

### **Solution**

CoffeeScript is a popular replacement for JavaScript, and LESS is a popular replacement for writing CSS. It's easy to use both technologies in your Play applications, as shown in the following sections.

### **Using CoffeeScript**

To use CoffeeScript in a Play application, follow these steps:

- 1. If your application doesn't already have an *app/assets* folder, create it.
- 2. Inside the *assets* folder, create a *scripts* folder for your CoffeeScript files.
- 3. Place your custom CoffeeScript files inside the new *scripts* folder.
- 4. Assuming you created a file named *main.coffee* in the *scripts* folder, Play will automatically compile your CoffeeScript file to JavaScript, and you can then include the JavaScript file in your templates (such as *main.scala.html*) like this:

<script src="@routes.Assets.at("scripts/main.js")" /></script>

Notice that the file *main.js* is generated from your *main.coffee* file.

That's all you have to do. You can test this by following those steps, then placing this code in the *main.coffee* file:

alert "Hello, world"

If you add the <script> line shown to the <head> section of your *main.scala.html* template file, just access one of your URLs in your browser that uses this template. When you reload the page, you should see a JavaScript alert dialog displayed.

### **Using LESS**

Using LESS is also easy. Just follow these steps to begin using it:

- 1. If your application doesn't already have an *app/assets* folder, create it.
- 2. Inside the *assets* folder, create a folder named *stylesheets*.
- 3. Inside that folder, create your custom LESS files. For instance, create a file named *myapp.less*.
- 4. Play will compile your LESS source code to regular CSS. Assuming you named your file *myapp.less*, a corresponding file named *myapp.css* will be generated, and you can including it in your Play templates like this:

```
<link rel="stylesheet" media="screen" 
       href="@routes.Assets.at("stylesheets/myapp.css")">
```
To test this, put the following code into a file named *myapp.less* in the *app/assets/ stylesheets* folder:

```
@color: red;
h1\{ color: @color;
}
```
Then add this  $\langle$ link> tag into the  $\langle$ head> section of your main template wrapper file, i.e., *app/views/main.scala.html*:

```
<link rel="stylesheet" media="screen" 
       href="@routes.Assets.at("stylesheets/myapp.css")">
```
When you add an  $\langle H1 \rangle$  tag to a template that includes this CSS file, your  $\langle H1 \rangle$ tags will be displayed in a red color.

### **See Also**

- The CoffeeScript website: <http://coffeescript.org/>
- The LESS CSS website:<http://lesscss.org/>

### <span id="page-29-0"></span>**8) Creating a Simple Form**

### **Problem**

You want to get started creating forms in a Play Framework application.

### **Solution**

Creating a new Play form is roughly a seven-step process:

- 1. Add new routes to *app/conf/routes*.
- 2. Create a template for your form.
- 3. Add a form mapping to your controller.
- 4. Add a form to your controller.
- 5. Create a controller action to display the form.
- 6. Create a second controller action to handle the form submission.
- 7. Create any model code necessary to work with the form, including classes to model the domain (Person, Address, Stock, etc.), and data access objects.

I'll demonstrate these steps by creating a form to add a new Stock in a sample Play application. A Stock consists of a stock market symbol and company name, such as Stock("GOOG", "Google, Inc."). When completed, the form will look like Figure 5.

You can follow the steps in this recipe, or clone my Play "Form Validations" Project from [https://github.com/alvinj/](https://github.com/alvinj/PlayFormValidations) [PlayFormValidations](https://github.com/alvinj/PlayFormValidations).

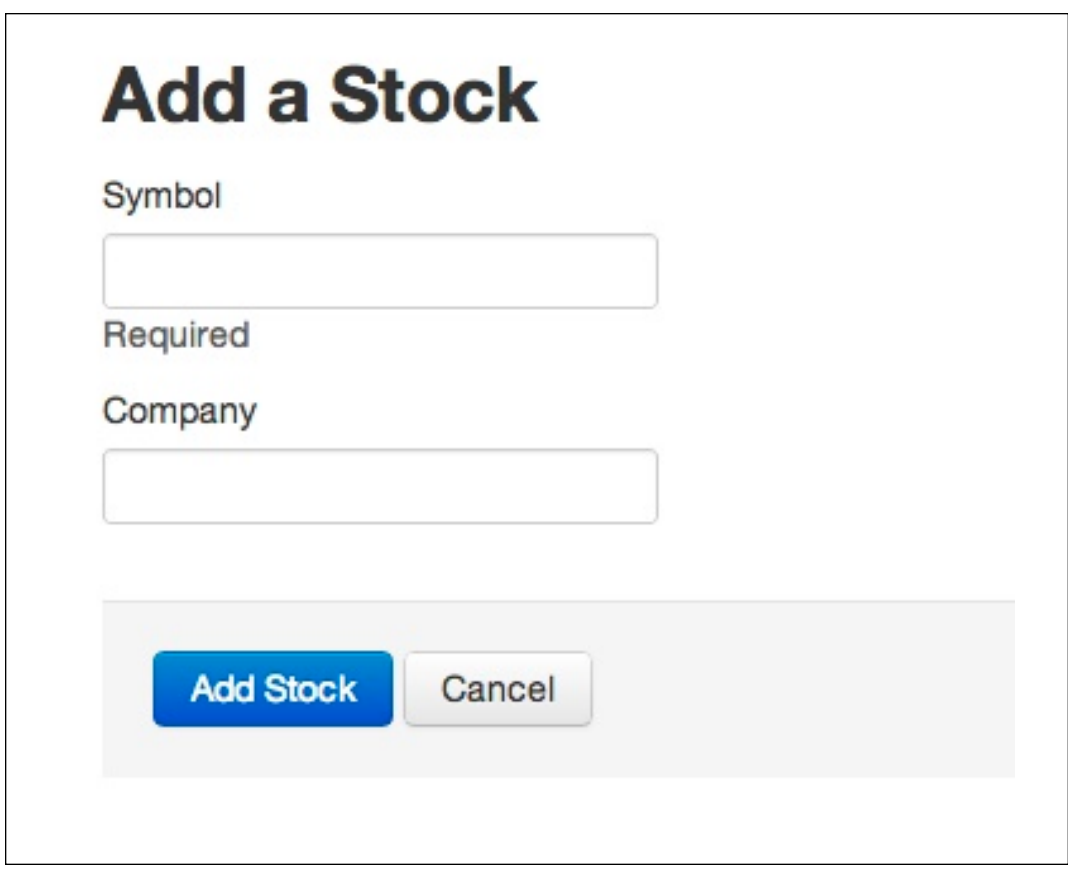

*Figure 5. The form to add a new stock*

To get started, first create a new Play application with the  $p \log p$  new command:

\$ **play new Stocks**

Answer Play's questions, and then move into the directory it creates for you.

### **Add a route to app/conf/routes**

Next, edit the *app/conf/routes* file, and add two entries to the end of the file. The add entry will be used to display the new form at the URL [http://localhost:8080/](http://localhost:8080/stocks/add) [stocks/add.](http://localhost:8080/stocks/add) When this form is submitted, it will submit its contents using the POST method to the save action:

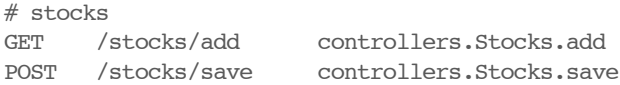

#### **Create a template for your form**

Next, create a Play template for the form. Save the following code to a file named *form.scala.html* in a new directory named *app/views/stock*:

```
@(stockForm: Form[Stock])
@import helper._ 
@import helper.twitterBootstrap._ 
@main("Add Stock") {
  <h2>Add a Stock</h2>
   @helper.form(action = routes.Stocks.save, 'class->"form-inline") {
     @inputText(
       stockForm("symbol"), 
      ' label -> "Symbol",
       'class -> "control-label"
    \lambda @inputText(
       stockForm("company"), 
      '_label -> "Company",
       'class -> "control-label"
    \lambda <div class="form-actions">
       <input type="submit" class="btn btn-primary" value="Add Stock">
       <a href="@routes.Application.index" class="btn">Cancel</a>
   \langlediv> }
}
```
This is a basic Play form template, with a bit of CSS added to make the form look a little better. Values like '\_label and 'class are described in Table 4 in Recipe 10, but as you might guess, they represent the label and CSS class for each field.

#### **Add a Form mapping in your controller**

Now it's time to start creating a Stocks controller. Create a file named *Stocks.scala* in the *app/controllers* directory with the following stub code:

```
package controllers
import play.api._
import play.api.mvc._
import play.api.data._
import play.api.data.Forms._
import models.Stock
object Stocks extends Controller {
}
```
(If you want to skip ahead, the complete code for this class is shown in the Discussion.)

Now, when the form in the *form.scala.html* template is submitted, the form data will be sent to the save method in the Stocks class. When this happens, the two fields in the form will be represented by a Map. For instance, if the user types in the information for Google's stock, the Map will look like this:

```
Map("symbol" -> "GOOG",
    "company" -> "Google")
```
The approach to handling this form data in Play is to create a *form mapping* as a field in the Stocks controller class. The following mapping declares that the symbol field can't be empty—it's a required field—but the company field is optional:

```
object Stocks extends Controller {
  // the new form mapping field
  val formMapping = mapping(
     "symbol" -> nonEmptyText,
    "company" -> optional(text)
  \lambda (Stock.apply)(Stock.unapply)
}
```
The type of the formMapping field is play.api.data.Mapping [models.Stock].

The Stock.apply method is used to construct a new Stock instance from the mapping, such as when a new  $Stock$  instance is created. The  $Stock$  unapply method is used in the opposite case, when you want to create a mapping from an existing Stock object, such as when editing an existing object.

### **Add a Form in your controller**

Next, create a  $F\circ r$  instance from the mapping. Add the following line of code just below the formMapping:

val stockForm: Form[Stock] = Form(formMapping)

The code for the Mapping and Form are often included in one statement, but I've separated them here to demonstrate the steps and types.

### **Create a controller action to display the form**

Next, create an action in the controller to display the form. This action was referred to as controller.Stocks.add in the *conf/routes* files, so name it add:

```
def add = Action f Ok(views.html.stock.form(stockForm))
}
```
This is a normal Play method that implements an Action. It simply displays the template named *app/views/stock/form.scala.html*, passing the stockForm to the template.

### **Create a second controller action to handle the form submission**

Next, you need a controller action to handle the form submission. The following code shows the pattern to handle a form submission:

```
def save = Action { implicit request =>
   stockForm.bindFromRequest.fold(
     // (1) on a validation error go back to the form
    errors => BadRequest(views.html.stock.form(errors)),
     // (2) on success create the stock, go to another page
    stock \Rightarrow {
       Stock.save(stock)
       Redirect(routes.Stocks.add)
     }
   )
}
```
The save method receives the HTTP request from the form, and the bindFromRequest method binds the stockForm to the data received in the request. This process is called *binding* the request to the form.

Because the logic of evaluating a form results in two possible branches―failure or success―the fold method is a good choice to handle this. In the failure case  $(\#1)$ , when the form validation process results in an error, call the BadRequest function, giving it a reference to the form so it can redisplayed.

In the success case  $(\#2)$ , a new  $\text{Stock object}$  is created, so save it to the database, and then forward the user to whatever page you want to display next. To keep this example small, the code redirects users to the same "add stock" page, but you can forward them to any template you define.

### **Create any model code necessary to work with the form, including classes to model the domain (Person, Address, Stock, etc.), and data access objects**

For this form, create a case class named Stock and a corresponding companion object. To do this, first create a *models* folder under the *app* folder, and then create a *Stock.scala* file in the *models* folder.

Rather than creating a full DAO at this time, just create a simple Stock object with a save method that provides a little debugging output. Put this code in the *Stock.scala* file:

```
package models
```

```
case class Stock(symbol: String, company: Option[String])
object Stock {
  def save(stock: Stock) {
    println(s"Would have created stock: $stock")
   }
```
}

In your real-world code you would implement this save method as shown in Recipe 11, "Inserting Data into a Database with Anorm," but to keep this example relatively simple, I avoided that extra code.

### **One extra step**

I followed one extra step in my example to create a decent-looking form. As described in the Discussion, I added some "Twitter Bootstrap" code to my form to make it look a little better. If you follow this additional step, your "Add Stock" form should look like Figure 6.

### **Testing**

To test all of the new code, start the Play console from the root directory of your project:

```
$ play
```
and then start the Play server:

[Stocks] \$ **run 8080**

You should now be able to access the form at the <http://localhost:8080/stocks/add> URL.

When your form is running, you should be able to successfully submit it as long as you supply text for the symbol field. The company field is optional, but if you don't supply text for the symbol field when you submit the form, you should see the "This field is required" error message shown in Figure 6.

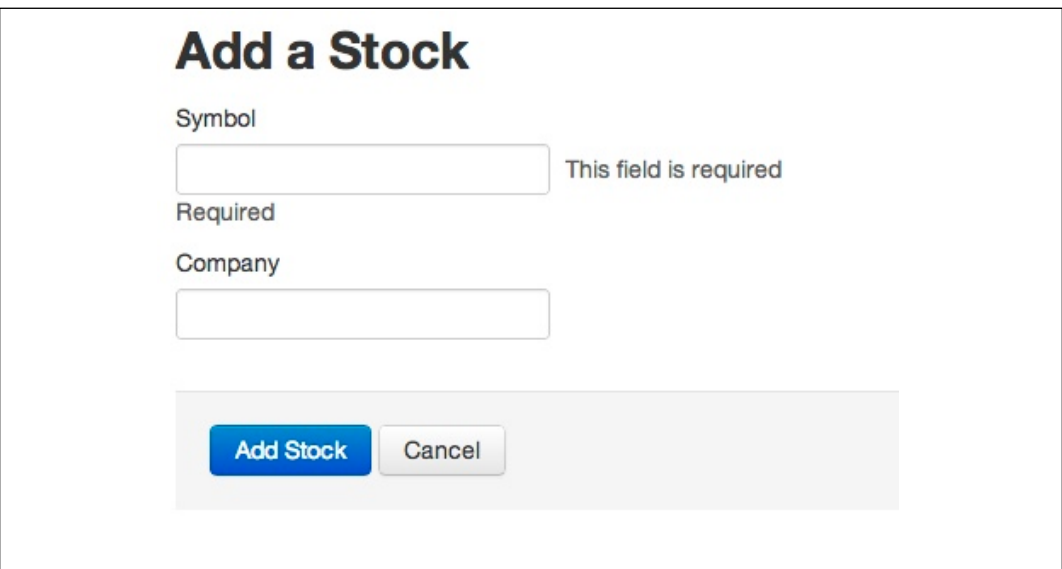

*Figure 6. When the form is submitted without a Symbol value, an error message is displayed*
## **Discussion**

The complete code for the Stocks controller class is shown here for your convenience:

```
package controllers
import play.api._
import play.api.mvc._
import play.api.data._
import play.api.data.Forms._
import models.Stock
object Stocks extends Controller {
   val formMapping = mapping(
       "symbol" -> nonEmptyText,
      "company" -> optional(text)
     )(Stock.apply)(Stock.unapply)
  val stockForm: Form[Stock] = Form(formMapping)
  def add = Action f Ok(views.html.stock.form(stockForm))
   }
   /**
    * Handle the 'add' form submission.
   */
 def save = Action f implicit request =>
     stockForm.bindFromRequest.fold(
       // (1) on a validation error go back to the form
      errors => BadRequest(views.html.stock.form(errors)),
       // (2) on success create the stock, go to another page
      stock \Rightarrow {
        Stock.save(stock)
         Redirect(routes.Stocks.add)
       }
     )
   }
}
```
As mentioned in the Solution, the Form and Mapping are often combined in one step, like this:

```
val stockForm: Form[Stock] = Form(
  mapping(
     "symbol" -> nonEmptyText,
    "company" -> optional(text)
   )(Stock.apply)(Stock.unapply)
)
```
Defining the form mapping is typically the most difficult part of creating a new form. As you'll see in Recipe 9, "Validating a Form," form field validations are added to this code as well, so in real-world code the mapping can get more complex.

When you define a Mapping, Play provides a number of data manipulation helpers that you can use to define form fields. These helpers are defined in the [play.api.data.Forms](http://www.playframework.org/documentation/api/2.0/scala/play/api/data/Forms$.html) object. Table 1 in the next recipe shows many of the helpers that are available in Play 2.1.1.

## **Generating Play forms fast**

Years ago I realized that most initial form development is driven by your database design. For instance, most of the code shown in these Anorm recipes can be generated from stocks database table. Realizing this, I created a "CRUD Generator" tool named [Cato](http://www.catocrudgenerator.com/) to generate the initial "CRUD" (Create-Read-Update-Delete) source code for my applications. Because Cato is languageindependent and template-driven, I was able to create Cato templates for the Play Framework that let me rapidly create Play forms. See this [video demonstration](http://alvinalexander.com/scala/crud-forms-play-framework-2-cato-crud-generator) of how I can create a complete initial set of Play CRUD forms for a real-world database table in just over seven minutes.

### **Using Twitter Bootstrap**

Twitter Bootstrap is a frontend framework to help make cross-platform web development easier. If you ever started a new web development project and wished there was a standard set of CSS definitions for web forms (and a few other tools), Bootstrap may be what you're looking for.

At the time of this writing, Play's support for Bootstrap is in flux. The latest release of Bootstrap is version 2.3.2, but Play 2.1.1 supports Bootstrap 1.4.x, so using that version is demonstrated here.

Probably the easiest way to use the Twitter Bootstrap 1.4.x release is to copy the files that are needed from the "forms" sample project that ships with Play. You'll find the *forms* project folder under the *samples* directory of your Play installation folder. There are both Scala and Java versions of this project, so use the Scala version.

Within the *forms* project, switch to the *public/stylesheets* folder. From that folder, copy the *bootstrap.css* and *main.css* files, then paste them into the same directory in your Play project. If you already have files with these names, be careful about overwriting them.

Once you've copied those files into your project, add these lines of code to the <head> section of your template wrapper file, e.g., the default *main.scala.html*. The line to include the *main.css* file may already exist:

```
<link rel="stylesheet" media="screen" 
      href="@routes.Assets.at("stylesheets/bootstrap.css")">
<link rel="stylesheet" media="screen" 
      href="@routes.Assets.at("stylesheets/main.css")">
```
As shown in the *form.scala.html* template in this recipe, you'll also need to include this line of code in your form template files:

@import helper.twitterBootstrap.\_

Now, when you develop your forms, they should be styled with the Twitter Bootstrap CSS. Some of this styling is shown in Figure 7.

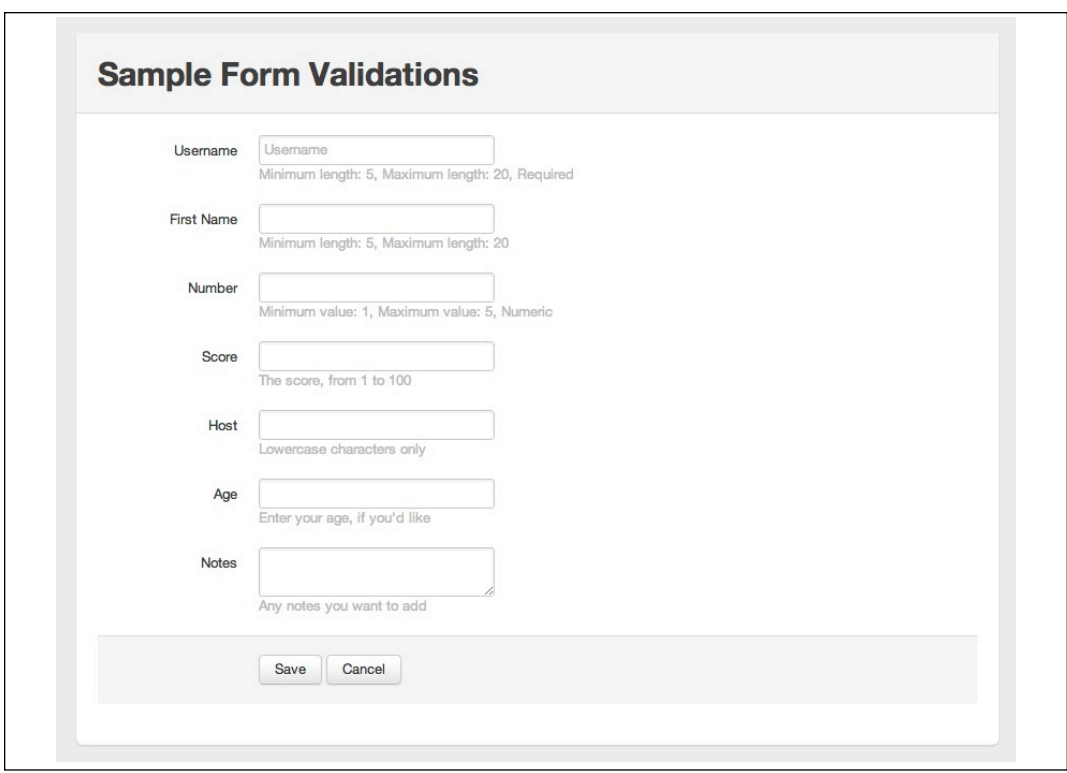

*Figure 7. A sample form styled with Twitter Bootstrap (and a little additional CSS)*

# **9) Validating a Form**

# **Problem**

You want to validate the fields in a form in a controller method to make sure the data matches your constraints before attempting to save the form data to a database.

# **Solution**

When you define a Mapping, Play provides a number of data manipulation helpers that you can use to define form fields. These helpers come from the [play.api.data.Forms](http://www.playframework.org/documentation/api/2.0/scala/play/api/data/Forms$.html) object. Table 1 shows many of the helpers that are available in Play 2.1.1.

| <b>Data Manipulation Helper</b> | <b>Description</b>                                                                                            |
|---------------------------------|----------------------------------------------------------------------------------------------------|
| boolean                         | A mapping for a Boolean field, such as a checkbox.                                                            |
| date                            | A mapping for a date field.                                                                                   |
| email                           | A mapping for an email field.                                                                                 |
| ignored                         | A field in your form that should be ignored for validation<br>purposes.                                       |
| list                            | A repeated mapping, such as when you prompt a user<br>with an email field and a "verify email address" field. |
| longNumber                      | A mapping for a numeric field. Uses a Long type.                                                              |
| nonEmptyText                    | A mapping for a required text field.                                                                          |
| number                          | A mapping for a numeric field $(\text{Int})$ .                                                                |
| optional                        | Makes the mapping optional.                                                                                   |
| single                          | A mapping for a single value.                                                                                 |
| sqlDate                         | A mapping for a date field, mapped as a $\mathop{\mathrm{sgl}}\nolimits$ . Date.                              |
| text                            | A mapping for a text field.                                                                                   |

*Table 1. Common Play data manipulation helpers*

See the [play.api.data.Forms](http://www.playframework.org/documentation/api/2.0/scala/play/api/data/Forms$.html) object documentation for additional mappings.

The following list of example form fields shows different ways that these helpers can be used:

```
"readEula" -> boolean,
"date" -> date("yyyy-MM-dd"),
"email" -> email,
"id" \longrightarrow ignored(1234),
"stocks" \rightarrow list(text),
"addresses" -> list(email),
"username" -> nonEmptyText,
"username" -> nonEmptyText(5), // requires a minimum of five characters
"count" -> number,
"company" -> optional(text),
"number" -> optional(number),
            \Rightarrow text,
"password" \rightarrow text(minLength = 10),
```
More examples of these constraints are demonstrated in this recipe.

The Play Framework also defines constraints in the play.api.data.validation.Constraints object. These are described in Table 2.

| <b>Constraints' Method</b>                                                | <b>Description</b>                                      |
|---------------------------------------------------------------------------|---------------------------------------------------------|
| min(minValue: Int): Constraint[Int]                                       | A constraint to specify a minimum value                 |
|                                                                           | for an Int.                                             |
| max(maxValue: Int): Constraint[Int]                                       | Specify a maximum value for an Int.                     |
| minLength(length: Int): Constraint<br>[String]                            | Specify a minimum length constraint for a<br>String.    |
| maxLength(length: Int): Constraint<br>[String]                            | Specify a maximum length constraint for<br>String.      |
| nonEmpty: Constraint[String]                                              | Create a "required" constraint for a<br>String.         |
| pattern(regex: Regex, name: String,<br>error: String): Constraint[String] | Create a regular expression constraint for a<br>String. |

*Table 2. Constraints from the play.api.data.validation.Constraints object*

Although you can use the min, max, minLength, and maxLength methods, the Play classes offer some conveniences, so you can just put the  $min$  and  $max$ values in parentheses of the data manipulation helpers, as shown in these examples:

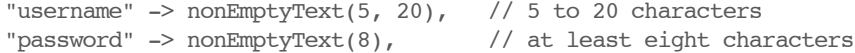

The following example Form demonstrates most of the built-in validations, including how to specify a pattern while validating a text field:

```
 val mongoForm = Form(
   mapping(
     "username" -> nonEmptyText(5, 20),
    "firstName" \rightarrow text(5, 20),
     "middleInitial" -> optional(text),
     "email" -> email,
    "number" \rightarrow number(1, 5),
     "host" -> 
      text.verifying(pattern("[a-z]*".r, "Lowercase chars only", "Error")),
     "age" -> optional(number),
     "longNumber" -> longNumber,
     "optionalNumber" -> optional(number),
    "date" -> date("yyyy-MM-dd"), // java.util.Date
     "password" -> nonEmptyText(8),
     "readEula" -> checked("Please accept the terms of the EULA"),
    "yesNoSelect" -> text, \frac{1}{1 + \epsilon} // treat select/option as 'text'
     "yesNoRadio" -> text, // treat radio buttons as 'text'
    "stocks" \rightarrow list(text),
    "notes" -> optional(text),
     "ignored" -> ignored("foo") // static value
   )(Mongo.apply)(Mongo.unapply)
 )
```
When the built-in validators aren't enough, you can define your own constraints using the verifying method, both on individual fields (as shown on the host field) and at the form level.

For instance, in my Finance application, I check to see whether a stock is already in the database before I attempt to add it. I can make that check either at the field level or at the form level. The following code demonstrates how to use verifying at the *field level* to test whether the stock is already in the database:

```
val stockForm: Form[Stock] = Form(
  mapping(
     "symbol" -> nonEmptyText.verifying(
                   "D'oh - Stock already exists!", 
                  Stock.findBySymbol() == 0),
    "company" -> optional(text))
     (Stock.apply)(Stock.unapply)
)
```
)

In this case the validation is at the field level, so this field will be validated at the same time as all other fields in the form. The downside of this approach is that the Stock.findBySymbol method will be called every time the form is submitted, and the upside is that if the stock is already in the database, I can tell the user about this at the same time as I tell him about any other field errors. (This is trivial in this example, but can be important in a larger form, or on a busy website.)

The following code demonstrates how to perform the same verification test at the *form level*:

```
val stockForm: Form[Stock] = Form(
  mapping(
     "symbol" -> nonEmptyText,
    "company" -> optional(text))
     (Stock.apply)(Stock.unapply)
    verifying("D'oh - Stock already exists!", fields => fields match {
       // this block creates a 'form' error.
       // this only gets called if all field validations are okay.
      case Stock(i, s, c) => Stock.findBySymbol(s) == 0
  })
)
```
As the comments mention, a verifying method included here will only be called when all of the field-level validations pass. Therefore, this hit on the database will only happen when the form has otherwise been filled out properly.

As you probably suspected, the Stock. findBySymbol method that is invoked in these verifying calls returns the count of the number of records found in the stocks database table that has the same symbol. Using Anorm, that method looks like this:

```
def findBySymbol(symbol: String): Long = {
  if (symbol.trim.equals("")) return 0
 DB.withConnection { implicit c =>
    val firstRow = 
      SQL("SELECT COUNT(*) AS c FROM stocks WHERE symbol = {symbol}")
      .on('symbol -> symbol.toUpperCase)
      .apply
      .head
    firstRow[Long]("c") // returns the count
  }
}
```
## **Discussion**

The best way to demonstrate these validations is with an example form. To that end, I've created a PlayFormValidations project that you can clone from GitHub at [https://github.com/alvinj/PlayFormValidations.](https://github.com/alvinj/PlayFormValidations) This project creates the form shown in Figure 8. It demonstrates common validations, and how you can control the form appearance with the template file and form mappings.

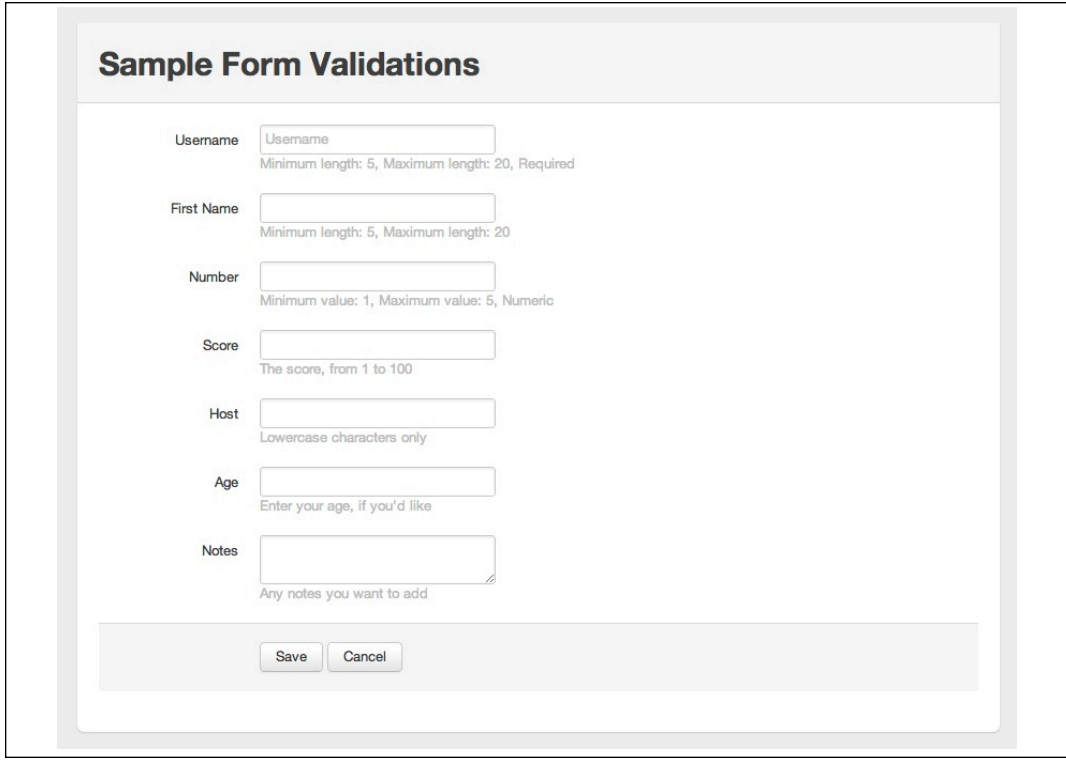

*Figure 8. An example form that demonstrates common form field validations*

The form in Figure 8 was created by putting the following code in *conf/routes*:

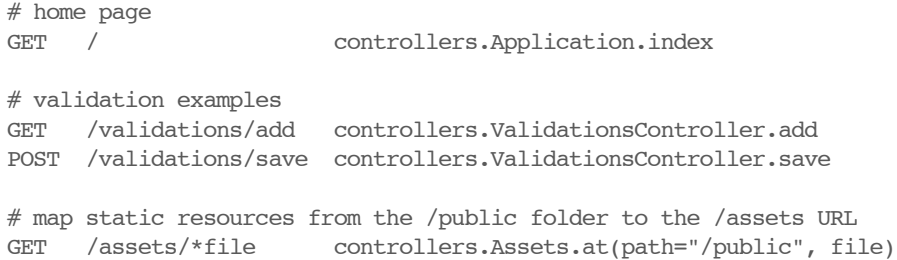

The template file for the form is *app/views/validationsform.scala.html*:

```
@(validationsForm: Form[Validations])
@import helper._ 
@import helper.twitterBootstrap._ 
@main("Sample Form Validations") {
   @* this block of code will display form-level errors *@
   @if(validationsForm.hasErrors) {
     <div class="alert-message">
       <p>There were one or more errors with the form:</p>
      \langle 11 \rangle @validationsForm.errors.map { error =>
           <li>@error.message</li>
         }
      \langleul>
    \langlediv> }
   @helper.form(action = routes.ValidationsController.save) {
     @* demonstrates a textfield, label, and placeholder text *@
     @inputText(validationsForm("username"), '_label -> "Username", 
                 'placeholder -> "Username") 
     @* you can use placeholders on these fields as well *@
     @inputText(validationsForm("firstName"), '_label -> "First Name") 
     @inputText(validationsForm("number"), '_label -> "Number")
     @inputText(validationsForm("score"), '_label -> "Score", 
                ' help -> "The score, from 1 to 100")
     @inputText(validationsForm("host"), '_label -> "Host") 
     @inputText(validationsForm("age"), '_label -> "Age", 
                ' help -> "Enter your age, if you'd like")
     @textarea(validationsForm("notes"), '_label -> "Notes", 
                ' help -> "Any notes you want to add")
     <div class="form-actions actions">
       <input type="submit" class="btn btn-primary" value="Save">
       <a href="@routes.Application.index" class="btn">Cancel</a>
    \langlediv> }
```
}

The template demonstrates several different useful techniques, including setting placeholder text on the Username field, and supplying help text for several other fields. Refer to Figure 8 to see the help text that Play automatically generates for the fields I haven't manually supplied, including the First Name, Number, and Host fields.

#### The form validation code is in *app/controllers/ValidationsController.scala*:

```
package controllers
```

```
import play.api._
import play.api.mvc._
import play.api.data._
import play.api.data.Forms._
import models.Validations
import play.api.data.validation.Constraints._
import scala.util.matching.Regex
object ValidationsController extends Controller {
  val x = pattern("".r, "", "")
   val validationsForm = Form(
     mapping(
      "username" \rightarrow nonEmptyText(5, 20),
      "firstName" \rightarrow text(1, 20),
      "number" \rightarrow number(1, 5),
      "score" \rightarrow number.verifying(min(1), max(100)),
      "host" -> nonEmptyText.verifying(pattern("[a-z]+".r,
                    "One or more lowercase characters", "Error")),
      "age" -> optional(number),
       "notes" -> optional(text)
     )(Validations.apply)(Validations.unapply)
       verifying("If age is given, it must be greater than zero", model =>
         model.age match {
          case Some(age) \Rightarrow age < 0
           case None => true
         }
       )
   )
  def add = Action {
     Ok(views.html.validationsform(validationsForm))
   }
   /**
    * Handle the 'add' form submission.
    */
   def save = Action { implicit request =>
     validationsForm.bindFromRequest.fold(
      errors => BadRequest(views.html.validationsform(errors)),
      stock \Rightarrow {
         // would normally do a 'save' here
         Redirect(routes.ValidationsController.add)
       }
     )
   }
}
```
Finally, the corresponding model is in *app/models/Validations.scala*:

```
package models
case class Validations (
  username: String,
  firstName: String,
  number: Int,
   score: Int,
   host: String,
  age: Option[Int],
   notes: Option[String]
\lambda
```
Once you have all the files in place, start the Play server as usual. I run it on port 8080:

\$ **play**

[PlayFormValidations] \$ **run 8080**

Then access the form at the <http://localhost:8080/validations/add>URL.

Field-level validations will result in error messages right next to the field where the error occurred, and because of the way the template is defined, form-level errors will be displayed above the form.

For instance, the following verifying code on the form mapping is a formlevel validation:

```
verifying("If age is given, it must be greater than zero", model =>
   model.age match {
    case Some(age) \Rightarrow age < 0
     case None => true
   }
)
```
As the text implies, it checks to see if an age is given, and if the age is given, it must be greater than zero. When this validation error is triggered, the error message that's displayed above the form looks like Figure 9.

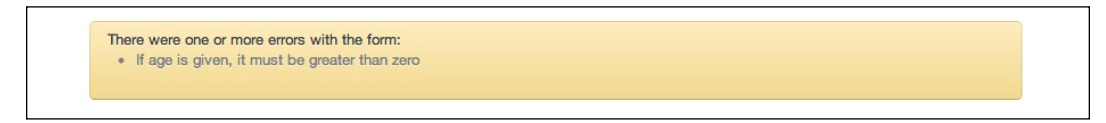

*Figure 9. A form-level validation error message*

This error message is displayed due to the following block of code, which is included in the template, above the form:

```
@* this block of code will display form-level errors *@
@if(validationsForm.hasErrors) {
   <div class="alert-message">
     <p>There were one or more errors with the form:</p>
     <ul>
       @validationsForm.errors.map { error =>
         <li>@error.message</li>
      }
    \langleul>
  \langlediv>}
```
This recipe demonstrates a number of different methods to validate a form. To experiment with this code on your own system, clone my GitHub project from [https://github.com/alvinj/PlayFormValidations.](https://github.com/alvinj/PlayFormValidations)

# **10) Displaying and Validating Common Play Form Elements**

# **Problem**

You want to use common HTML elements in a Play Framework form, such as a text field, textarea, drop-down list, checkbox, buttons, etc., and it would be helpful to see examples of how they are created and used.

# **Solution**

The easiest way to demonstrate the common Play form widgets is to create a form that has at least one of each widget type. The "mongo" form shown in Figure 10 shows all the built-in widgets types.

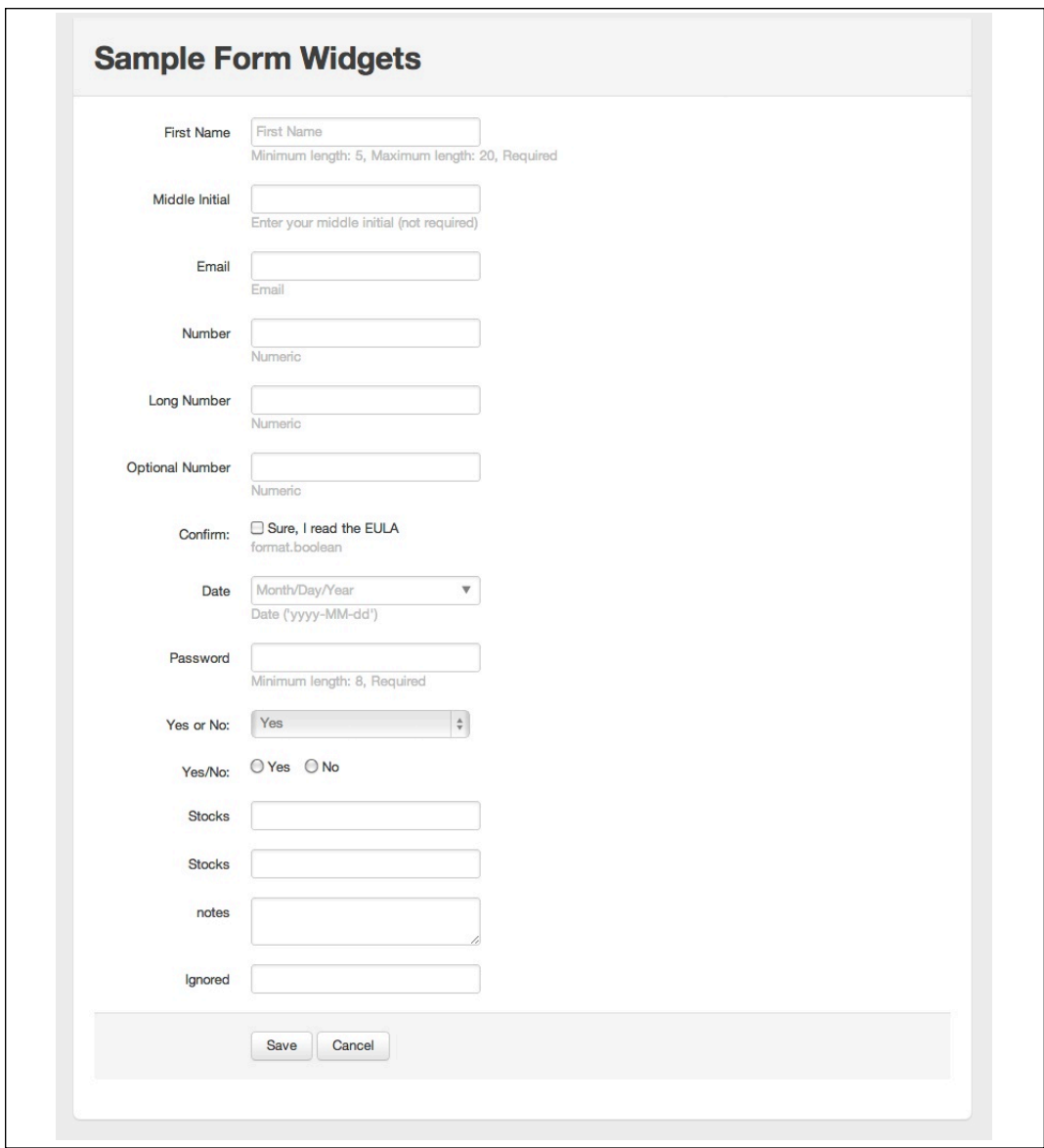

*Figure 10. This large form demonstrates common form widgets*

As discussed in previous recipes, you create this form by adding the following components to your project:

- A form template
- A form controller class
- A model class

The easiest way to use this code is to clone my "Mongo Form" project from [https://github.com/alvinj/PlayMongoForm.](https://github.com/alvinj/PlayMongoForm)

I created the form template with the filename *app/views/mongoform.scala.html*. Its contents are:

```
@(mongoForm: Form[Mongo])
@import helper._ 
@import helper.twitterBootstrap._ 
@main("Sample Form Widgets") {
   @helper.form(action = routes.MongoController.save) {
     @* demonstrates a textfield, label, and placeholder text *@
    @inputText(mongoForm("username"), '_label -> "First Name", 
               'placeholder -> "First Name") 
     @inputText(mongoForm("middleInitial"), 
               ' label -> "Middle Initial",
               ' help -> "Enter your middle initial (not required)")
     @* email and number fields *@
 @inputText(mongoForm("email"), '_label -> "Email")
 @inputText(mongoForm("number"), '_label -> "Number")
     @inputText(mongoForm("longNumber"), '_label -> "Long Number")
     @inputText(mongoForm("optionalNumber"), '_label -> "Optional Number")
     @* checkbox *@
     @checkbox(mongoForm("readEula"), '_label -> "Confirm:", 
              ' text -> "Sure, I read the EULA")
     @* date *@
    @inputDate(mongoForm("date"), '_label -> "Date") 
     @* password *@
    @inputPassword(mongoForm("password"), '_label -> "Password")
     @* select/option field *@
     @select(mongoForm("yesNoSelect"), options("yes"->"Yes", "no"->"No"), 
            ' label -> "Yes or No:")
     @* radio buttons *@
    @inputRadioGroup(mongoForm("yesNoRadio"), options("yes"->"Yes", "no"->"No"), 
                      '_label -> "Yes/No:")
```

```
 @* request user enter multiple words *@
  @helper.repeat(mongoForm("stocks"), min = 2) { stockField => 
     @inputText(stockField, '_label -> "Stocks")
  }
  @textarea(mongoForm("notes"))
  @* 'ignored' field (static content) *@
  @inputText(mongoForm("ignored"), '_label -> "Ignored")
  <div class="form-actions actions">
    <input type="submit" class="btn btn-primary" value="Save">
     <a href="@routes.Application.index" class="btn">Cancel</a>
 \langlediv> }
```
This template refers to a *main.scala.html* wrapper template file:

@(title: String)(content: Html)

}

```
<!DOCTYPE html>
<html><head>
     <title>@title</title>
     <link rel="stylesheet" media="screen" 
           href="@routes.Assets.at("stylesheets/bootstrap.css")">
     <link rel="stylesheet" media="screen" 
           href="@routes.Assets.at("stylesheets/main.css")">
     <link rel="shortcut icon" type="image/png" 
           href="@routes.Assets.at("images/favicon.png")">
     <script src="@routes.Assets.at("javascripts/jquery-1.7.1.min.js")" 
             type="text/javascript"></script>
   </head>
  <body>
   <div class="container">
     <div class="content">
       <div class="page-header">
         <h1>@title</h1>
      \langlediv> <div class="row">
         <div class="span14">
           @content
        \langlediv>\langlediv>\langlediv> <footer>
```

```
< p ></p>
   </footer>
\langlediv> </body>
```
</html>

## To validate and process the form, I created a file named *app/controllers/ MongoController.scala*:

```
package controllers
import play.api._
import play.api.mvc._
import play.api.data._
import play.api.data.Forms._
import models.Mongo
object MongoController extends Controller {
   val mongoForm = Form(
    mapping(
       "username" -> nonEmptyText(5, 20),
       "middleInitial" -> optional(text),
      "email" -> email,
       "number" -> number,
       "longNumber" -> longNumber,
       "optionalNumber" -> optional(number),
      "date" -> date("yyyy-MM-dd"), // java.util.Date
       "password" -> nonEmptyText(8),
       "readEula" -> checked("Please accept the terms of the EULA"),
       "yesNoSelect" -> text, // treat select/option as 'text'
       "yesNoRadio" -> text, // treat radio buttons as 'text'
       "stocks" -> list(text),
      "notes" -> optional(text),
       "ignored" -> ignored("foo") // static value
     )(Mongo.apply)(Mongo.unapply)
   )
  def add = Action { Ok(views.html.mongoform(mongoForm))
   }
   /**
   * Handle the 'add' form submission.
   */
   def save = Action { implicit request =>
    mongoForm.bindFromRequest.fold(
      errors => BadRequest(views.html.mongoform(errors)),
     stock \Rightarrow {
        // would normally do a 'save' here
        Redirect(routes.MongoController.add)
       }
```

```
 )
 }
```
}

The Mongo form class is at *app/models/Mongo.scala*, and is defined like this:

```
package models
import java.util.Date
case class Mongo (
  username: String,
  middleInitial: Option[String],
  email: String,
  number: Int,
  longNumber: Long,
  optionalNumber: Option[Int],
  date: Date,
   password: String,
  readEula: Boolean,
  yesNoSelect: String,
  yesNoRadio: String,
  stocks: List[String],
  notes: Option[String],
   ignored: String
)
```
Once you have all the files in place, start the Play server as usual. I run it on port 8080:

\$ **play**

[MongoForm] \$ **run 8080**

You can now access the form at the <http://localhost:8080/mongo/add> URL.

## **Discussion**

The code in this recipe demonstrates three essential things related to Play forms:

- How to create each widget in a template file using Play's predefined helpers.
- How to map and validate each widget.
- How to create a model to match the mapping.

An important part of this recipe is understanding how to configure the proper mapping for each widget. I included some extra rows in the template to demonstrate many of the common form mappings, including text, nonEmptyText, optional(text), and more difficult mappings like checkboxes, the select/option control, and radio buttons. For those more difficult controls, the examples show the following:

An @checkbox widget maps to a checked validation.

- The @select widget maps to a text validation.
- The @inputRadioGroup maps to a text validation.

The input helpers are defined in the package object of Play's *views.html.helper* package. Table 3 provides a brief description of the common helper objects.

| <b>Play Helper Object</b> | <b>Description</b>            |
|---------------------------|-------------------------------|
| checkbox                  | An HTML input checkbox.       |
| form                      | Creates an HTML form.         |
| input                     | A generic HTML input.         |
| inputDate                 | An HTML5 date input.          |
| inputFile                 | An HTML file input.           |
| inputPassword             | An HTML password input field. |
| inputRadioGroup           | An HTML radio group.          |
| inputText                 | An HTML text input field.     |
| select                    | An HTML select/option field.  |
| textarea                  | An HTML textarea.             |

*Table 3. Common Play helper objects*

As shown in the examples, you can set "input helper" options on the fields, using an object known as a [FieldConstructor](http://www.playframework.org/documentation/api/2.0/scala/views/html/helper/FieldConstructor$.html). Options you can set are shown in Table 4.

| <b>Field Constructor Option</b> | <b>Description</b>                                                   |
|---------------------------------|----------------------------------------------------------------------|
| error -> "Error, error!"        | Use a custom error message for the field.                            |
| $help$ -> "(mm-dd-yyyy)"        | Show custom help text.                                               |
| id -> "stock-form"              | Create a CSS ID for the top $\langle DL \rangle$ element.            |
| label -> "Symbol:"              | Use a custom label for the field. (This is very<br>common.)          |
| showConstraints -> true         | Set to true to show the field constraints, or false<br>to hide them. |
| showErrors -> true              | Set to false to hide errors on the field.                            |

*Table 4. Play input helper options*

As mentioned, this example uses some custom CSS that's based on the [Twitter](http://twitter.github.io/bootstrap/index.html)  [Bootstrap project.](http://twitter.github.io/bootstrap/index.html) The templates use two CSS files that I copied from the Play *samples/form* project, and then modified. See Recipe 8 for a discussion about using Twitter Bootstrap 1.4 with Play 2.1.1.

## **See Also**

The easiest way to use all of this code is to clone my GitHub project: [https://](https://github.com/alvinj/PlayMongoForm) [github.com/alvinj/PlayMongoForm](https://github.com/alvinj/PlayMongoForm)

• Play's predefined helpers: [http://www.playframework.org/documentation/api/](http://www.playframework.org/documentation/api/2.0/scala/views/html/helper/package.html) [2.0/scala/views/html/helper/package.html](http://www.playframework.org/documentation/api/2.0/scala/views/html/helper/package.html)

# **11) Selecting from a Database with Anorm**

## **Problem**

You want to select data from a database using the Play's built-in Anorm library.

# **Solution**

There are several different ways to write SQL SELECT methods using Anorm, and each approach will be shown here. When you've finished this recipe, you'll have all of the code needed to display a list of stocks at a URL, as shown in Figure 11.

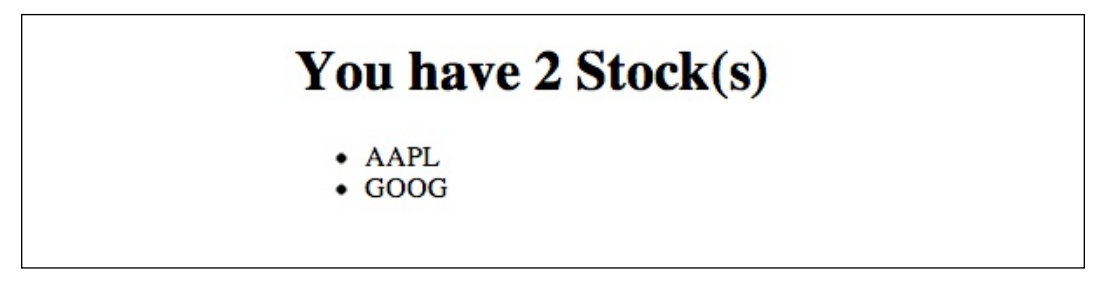

*Figure 11. The result of selecting all the stocks from the database*

To make it easy to learn Anorm, I created a project you can clone from GitHub at [https://github.com/alvinj/PlayStocksProject.](https://github.com/alvinj/PlayStocksProject) It includes the code from all of the Anorm recipes in this chapter.

## **One-time configuration**

The first thing you'll need for this recipe is a MySQL database table named stocks with this definition:

```
create table stocks (
  id int auto increment not null,
   symbol varchar(10) not null,
   company varchar(32),
  primary key (id),
   constraint unique index idx_stock_unique (symbol)
);
```
You'll also need some sample data, so insert a few records into the table:

```
INSERT INTO stocks (symbol, company) VALUES ('AAPL', 'Apple');
INSERT INTO stocks (symbol, company) VALUES ('GOOG', null);
```
Next, create a new Play application, as shown in Recipe 1. (Use the play new command.)

Now you need to connect your Play application to the MySQL database. To do this, edit the *conf/application.conf* file, and add these lines to the "Database configuration" section of that file:

```
db.default.url="jdbc:mysql://localhost:8889/stocks"
db.default.driver=com.mysql.jdbc.Driver
db.default.user=root
db.default.pass=root
```
My database is named stocks, and I use MAMP, which runs MySQL on port 8889 by default. Change these settings as needed for your server.

You also need to add MySQL as a dependency to your project. To do this, edit the *project/Build.scala* file in your project, and add MySQL as a dependency to the appDependencies variable:

```
val appDependencies = Seq(
   // Add your project dependencies here,
   jdbc,
   anorm,
   "mysql" % "mysql-connector-java" % "5.1.25"
\lambda
```
Now that your Play application is ready to connect to your MySQL database, it's time to write the code to display the results of a SQL SELECT statement.

#### **Steps to displaying the results of a SQL SELECT statement**

The steps required to display the results of a SQL SELECT query at a new URL are:

- 1. Create a template to show the results.
- 2. Add an entry to the *conf/routes* file to bind the template to a controller method.
- 3. Create a Stocks controller.
- 4. Create a Stock model class and a corresponding Stock object (a companion object).

#### **Create a template to show the results**

To create the view shown in Figure 11, first create a *stock* folder under the *app/ views* folder. Then create a *list.scala.html* file under the *stock* folder with these contents:

```
@(stocks: List[Stock])
@main("Stocks") {
  <h1>You have @stocks.size Stock(s)</h1>
```

```
 <div>
\langle 11 \rangle @stocks.map { stock =>
     \langleli\rangle @stock.symbol
      \langle/li> }
\langleul>
 </div>
```
}

This template receives a List [Stock] and calls the main wrapper template to display the Stock symbols in a bulleted list.

### **Configure the route**

To list the stocks at the /stocks URI, create this entry in the *conf/routes* file:

GET /stocks controllers.Stocks.list

#### **Create a Stocks controller class**

Now create a Stocks controller with a list method to match the route:

```
package controllers
import play.api._
import play.api.mvc._
import views._
import models._
object Stocks extends Controller {
 def list = Action {
    Ok(html.stock.list(Stock.selectAll()))
   }
}
```
The list method gets a List of Stock objects from the selectAll method of a Stock object, and passes that list to the *list.scala.html* template file in the *app/views/stock* folder.

### **Create a Stock model class and companion object**

For the SELECT query (and all other SQL queries), you'll need a Stock model class, which you can define as a simple case class.

The Anorm standard is to create database methods in the companion object of the model class, so create a Stock object in the same file. To select records from the database, you need a "select all" method, which I named selectAll.

To implement this code, create the *app/models* folder, then create a file in the *models* folder named *Stock.scala*, with this source code:

```
package models
case class Stock (val id: Long, 
                   var symbol: String, 
                   var company: Option[String])
object Stock {
   import play.api.db._
   import play.api.Play.current
   // create a SqlQuery for all of the "select all" methods
   import anorm.SQL
   val sqlQuery = SQL("select * from stocks order by symbol asc")
  def selectAll(): List[Stock] = DB.withConnection { implicit connection =>
     sqlQuery().map ( row =>
      Stock(row[Long]("id"), 
            row[String]("symbol"), 
            row[Option[String]]("company"))
     ).toList
   }
}
```
If you've written JDBC code before, this code is somewhat similar to using a ResultSet. The selectAll method executes the sqlQuery (which is an instance of anorm.SqlQuery), calls the map method on the sqlQuery, creates a new Stock object from each Row in the results, and returns the result as a List[Stock].

Notice that the company field is declared as an Option [String] in the case class, and is used similarly in the selectAll method. This is how you handle optional fields, which may be  $null$  in the database.

### **Access the URI**

When you access the /stocks URI in your browser, such as [http://localhost:8080/](http://localhost:8080/stocks) [stocks](http://localhost:8080/stocks), you should see the result shown in Figure 11, a list of stocks in the stocks database table.

## **Discussion**

There are several other ways to write SELECT queries with Anorm. A second approach uses Scala's pattern-matching capability to create  $Stock$  instances based on each row:

```
import anorm.Row
def selectAll() : List[Stock] = {
  DB.withConnection { implicit connection =>
       sqlQuery().collect {
           case Row(id: Int, symbol: String, Some(company: String)) =>
```

```
 Stock(id, symbol, Some(company))
          case Row(id: Int, symbol: String, None) =>
                  Stock(id, symbol, None)
       }.toList
    }
}
```
Two case statements are needed because the company field may be null. If a company name is found the first case statement is matched, but if it's  $null$  the second statement is matched.

A third approach uses the Anorm Parser API, which gives you a DSL that you can use to define a RowParser to build a Stock object from each row:

```
import anorm._
import anorm.SqlParser._
// uses the Parser API
// stock is an instance of anorm.RowParser[models.Stock]
val stock = \sqrt{ } get[Long]("id") ~ 
  get[String]("symbol") ~ 
  get[Option[String]]("company") map {
     case id~symbol~company => Stock(id, symbol, company)
   }
}
import play.api.db._
import play.api.Play.current
def selectAll(): List[Stock] = DB.withConnection { implicit c =>
   sqlQuery.as(stock *)
}
```
All three of these approaches return the same result, a  $List[Stock]$ , so they can be used interchangeably.

Here's the complete source code for an *app/models/Stock.scala* file that shows all three approaches, including all the necessary import statements:

```
package models
case class Stock (val id: Long, 
                   var symbol: String, 
                   var company: Option[String])
object Stock {
   import play.api.db._
   import play.api.Play.current
   // create a SqlQuery for all of the "select all" methods
   import anorm.SQL
   import anorm.SqlQuery
   val sqlQuery = SQL("select * from stocks order by symbol asc")
```

```
 /**
 * SELECT * (VERSION 1)
  * -----------------------------------------------------------------------
  */
 import play.api.Play.current 
 import play.api.db.DB
 def selectAll1(): List[Stock] = DB.withConnection { implicit connection => 
   sqlQuery().map ( row =>
     Stock(row[Long]("id"), 
           row[String]("symbol"), 
           row[Option[String]]("company"))
   ).toList
 }
 /**
 * SELECT * (VERSION 2)
  * -----------------------------------------------------------------------
  */
 import anorm.Row
def selectAll2() : List[Stock] = {
 DB.withConnection { implicit connection =>
       sqlQuery().collect {
           case Row(id: Int, symbol: String, Some(company: String)) => 
                 Stock(id, symbol, Some(company))
          case Row(id: Int, symbol: String, None) =>
             Stock(id, symbol, None)
          case foo \Rightarrow println(foo)
                    Stock(1, "FOO", Some("BAR"))
       }.toList
    }
 }
 /**
 * SELECT * (VERSION 3)
  * -----------------------------------------------------------------------
  */
 import anorm._
 import anorm.SqlParser._
 // a parser that will transform a JDBC ResultSet row to a Stock value
 // uses the Parser API
 // http://www.playframework.org/documentation/2.0/ScalaAnorm
val stock = \{ get[Long]("id") ~ 
   get[String]("symbol") ~ 
   get[Option[String]]("company") map {
    case id~symbol~company => Stock(id, symbol, company)
   }
 }
 import play.api.db._
 import play.api.Play.current
 // method requires 'val stock' to be defined
def selectAll3(): List[Stock] = DB.withConnection { implicit c =>
   sqlQuery.as(stock *)
 }
```
}

You can experiment with this code by cloning my Play Stocks project from GitHub at [https://github.com/alvinj/PlayStocksProject.](https://github.com/alvinj/PlayStocksProject)

## **See Also**

- The Play Framework "Accessing an SQL Database" page: [http://](http://www.playframework.com/documentation/2.1.1/ScalaDatabase) [www.playframework.com/documentation/2.1.1/ScalaDatabase](http://www.playframework.com/documentation/2.1.1/ScalaDatabase)
- The Play Anorm page: [http://www.playframework.com/documentation/2.1.1/](http://www.playframework.com/documentation/2.1.1/ScalaAnorm) [ScalaAnorm](http://www.playframework.com/documentation/2.1.1/ScalaAnorm)
- My Play Stocks project: <https://github.com/alvinj/PlayStocksProject>

# **12) Inserting Data into a Database with Anorm**

# **Problem**

You want to save data to a database using the built-in Play Framework "Anorm" library.

# **Solution**

Follow the "One-time configuration" steps from Recipe 11 to create a MySQL stocks database and connect your Play project to it. You'll also need the *app/ controllers/Stocks.scala* and *app/models/Stock.scala* files from that project. Then follow these steps:

- 1. Create a data entry form (template) to let a user add a new stock
- 2. Add the necessary entries to the *conf/routes* file.
- 3. Create a Form in the Stocks controller to match the template.
- 4. Create methods in the Stocks controller to (a) display the form, and (b) validate and accept it when it's submitted.
- 5. Create an insert method in the Stock object in *app/models/Stock.scala*.

# **Create a data entry form**

The data entry form for a  $Stock$  is simple, and is shown in Figure 12.

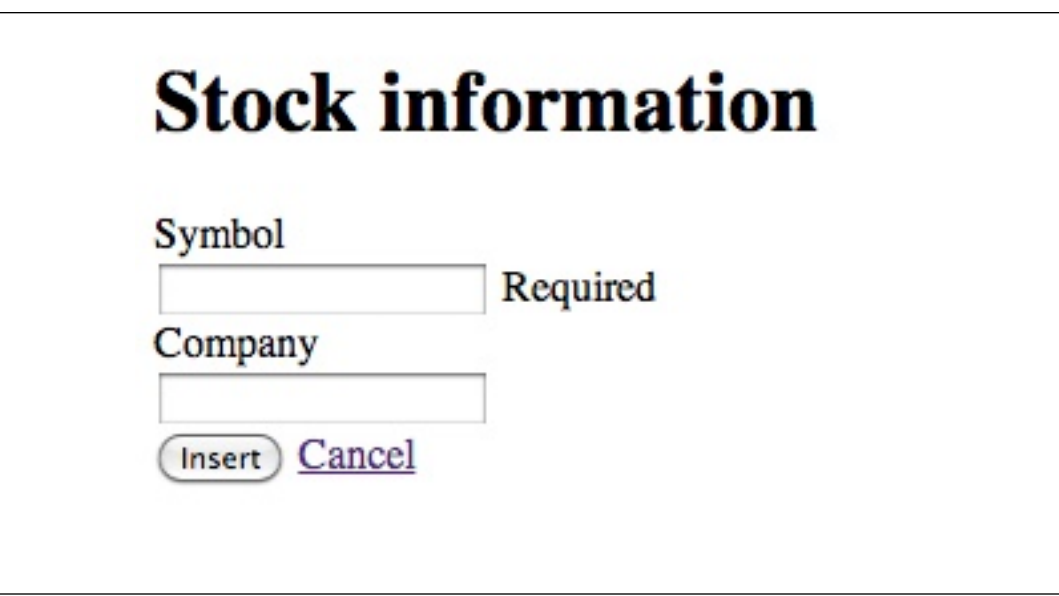

*Figure 12. The "Add Stock" form created in this recipe*

To create the template, create the *app/views/stock* folder if it doesn't already exist. Then create a *form.scala.html* template file in that folder with these contents:

```
@(stockForm: Form[Stock])
@import helper._
@main("Stocks") {
   @helper.form(action = routes.Stocks.submit) {
      <h1>Stock information</h1>
      @inputText(
        stockForm("symbol"), 
        '_label -> "Symbol"
     \lambda @inputText(
        stockForm("company"), 
        ' label -> "Company"
      )
     <div class="actions">
       <input type="submit" class="btn primary" value="Insert">
       <a href="@routes.Stocks.list" class="btn">Cancel</a>
    \langlediv> }
```

```
}
```
This template (which compiles to a function) takes a Form[Stock] as a parameter. The template calls the main wrapper template, as usual. The @helper.form and @inputText fields are described in Recipes 8 through 10, but if you've used a templating system before, they probably look familiar. @helper.form creates an HTML <form> element, and the @inputText fields render HTML <input type="text"> fields.

When the form is submitted, the form action shows that it will be submitted to the submit method in the Stocks controller class.

#### **Add two entries to the routes file**

Next, when creating an "add" form like this, you need to add two entries to the *conf/routes* file. Assuming you created the "list" action in Recipe 11, add the two new lines at the end of this file:

GET /stocks controllers.Stocks.list  $#$  new GET /stocks/add controllers.Stocks.add POST /stocks controllers.Stocks.submit

With this configuration, the "add" form will appear at the */stocks/add* URI, and will be displayed by the add method of the Stocks controller. When the form is submitted, it will be submitted with the POST method to the submit method of the Stocks controller.

#### **Create the Form in the controller**

Next, you need a Play Form that maps to the fields in the *form.scala.html* template:

```
// defines a mapping that will handle Stock values
val stockForm: Form[Stock] = Form(
   mapping(
     "symbol" -> nonEmptyText,
    "company" -> optional(text))
    ((symbol, common) \implies \text{Stock}(0, symbol, company))((s: Stock) \Rightarrow Some((s.symbol, s.company))))
```
As mentioned in Recipe 11, the symbol field is required, so it's defined as nonEmptyText here. (Data for this field will be a String like AAPL.)

The two lines of code at the end of the form define apply and unapply methods that are used to create a new Stock object from the form data, or convert an existing Stock into use by a form, respectively:

```
((symbol, company) => Stock(0, symbol, company))
((s: Stock) \Rightarrow Some((s.symbol, s.company)))
```
#### **Create the necessary controller class actions**

With the Form in place, two actions are needed in the controller: an add method to display the template, and a submit method to handle the form submission.

Here's the complete code for the Stocks controller (*app/controllers/ Stocks.scala*), which includes these methods and the stockForm:

package controllers

import play.api.\_ import play.api.mvc.\_ import play.api.data.\_ import play.api.data.Forms.\_

```
import play.api.data.validation.Constraints._
import views._
import models._
object Stocks extends Controller {
   // defines a mapping that will handle Stock values
  val stockForm: Form[Stock] = Form(
     mapping(
       "symbol" -> nonEmptyText,
      "company" -> optional(text))
       ((symbol, company) => Stock(0, symbol, company))
      ((s: Stock) \Rightarrow Some((s.symbol, s.company))) )
   def list = Action {
     Ok(html.stock.list(Stock.selectAll3()))
   }
   /**
   * Display the 'add' form.
   */
 def add = Action {
    Ok(html.stock.form(stockForm))
   }
   /**
    * Handle form submission.
    */
  def submit = Action { implicit request =>
     stockForm.bindFromRequest.fold(
       errors => BadRequest(html.stock.form(errors)), // back to form
      stock \Rightarrow {
         // todo: this code assumes that Stock.save always succeeds
         val result = Stock.save(stock)
         println(s"INSERT succeeded, id = $result")
        Redirect(routes.Stocks.list)
       }
     )
   }
```
Displaying the form with the add method is simple: just pass the stockForm to the *form.scala.html* template in the *app/views/stock* folder while calling the Ok method to display the template.

}

The submit method is also a Play Action. It takes an implicit request variable, then attempts to bind the data the user submitted to the  $\text{stockForm}$ . If this initial binding process succeeds -- the user input passes the form validations -- the flow of control passes to the stock match in the fold method, where the Stock.save method is called. Assuming that succeeds, the browser is redirected to the *list.scala.html* template created in Recipe 11 by calling the list method of the Stocks controller. If you didn't copy the code from that recipe,

redirect the user back to the *form.scala.html* template instead by calling the controller's add method.

If the binding process fails, the errors case in the fold method is invoked, and *form.scala.html* is redisplayed using Play's BadRequest method. Any errors - such as not providing a stock symbol -- are displayed on the data entry form.

Notice that neither the stockForm nor the submit method attempt to determine whether the given stock is already in the database. More robust validation code is included in my GitHub project, which checks to see if a stock exists in the database before attempting to insert it.

#### **Create a Stock companion object**

The final piece of the puzzle that's needed is an Anorm save method in the Stock companion object in the *app/models/Stock.scala* file:

```
object Stock {
```
}

```
 def save(stock: Stock): Option[Long] = {
  val id: Option[Long] = DB.withConnection { implicit c =>
     SQL("insert into stocks (symbol, company) values ({symbol}, {company})")
     .on('symbol -> stock.symbol.toUpperCase,
         'company -> stock.company
    ).executeInsert()
  }
  id
 }
```
Note that this is a normal SQL INSERT query, with some Anorm code wrapped around it. If you've used a library like Spring JDBC, this may seem familiar.

The syntax in the on method refers to field names as 'symbol and 'company is just one way to write this query. You can enclose the field names in double quotes, if you prefer:

```
.on("symbol" -> stock.symbol.toUpperCase,
   "company" -> stock.company
      Preceding a variable name with a single quote creates an instance 
      of a Symbol. See the Scala Symbol Scaladoc for more 
      information.
```
If, as in this example, you're inserting data into a table that has an autogenerated Long primary key (an auto increment field in MySQL), executeInsert returns the value of the id field. You can also use executeUpdate here. It returns an Int indicating the number of fields affected, which is hopefully always 1 for an INSERT. This is good for SQL UPDATE queries, but I prefer to use executeInsert, if possible.

Note that this code does not include a try/catch block. As a result, it can throw a MySQL integrity constraint violation if you attempt to insert a stock symbol that already exists. You can see this in your browser by attempting to insert the same stock symbol more than once.

## **Test the form**

With all of this code in place, go to your browser and access the /stocks/add URI, e.g. <http://localhost:8080/stocks/add>. Once your code is compiled, you should see the form shown in Figure 12. When you enter valid data, the form submission process should succeed, and redirect you to the /stocks URI, which was implemented in Recipe 11. If you skipped that recipe, just redirect the form back to itself.

If you leave the Symbol field blank and submit the form, the form submission process will fail, and the form will be redisplayed, showing the error that the Symbol field is a required field.

# **See Also**

• My Play Stocks project: <https://github.com/alvinj/PlayStocksProject>

# **13) Deleting Records in a Database Table with Anorm**

## **Problem**

You want to delete records in a database table using Anorm.

## **Solution**

Assuming you followed the "One-time configuration" steps from Recipe 11 to create a MySQL stocks database and connect your Play project to it, you can use the following delete method in a Stock object in *app/models/Stock.scala* to delete a record, given the primary key  $(id)$  of the stock to be deleted:

```
object Stock {
   def delete(id: Long): Int = {
     DB.withConnection { implicit c =>
      val numRowsDeleted = SQL('DELETE FROM stocks WHERE id = {id}").on(id \rightarrow id)
         .executeUpdate()
       numRowsDeleted
     }
  }
}
```
In this example a maximum of one record should be deleted, so numRowsDeleted should be 1 (it succeeded) or 0 (it failed).

Ignoring error handling, this method can be called from a Stocks controller (*app/controllers/Stocks.scala*) method like this:

```
def delete(id: Long) = Action {
   Stock.delete(id)
   Redirect(routes.Stocks.list)
}
```
In that example the code ignores the Int that is returned, but it can also be handled:

```
def delete(id: Long) = Action {
  val numRowsDeleted = Stock.delete(id)
   // add logic based on numRowsDeleted ...
}
```
## **See Also**

• My Play Stocks project includes all of the code needed to implement a complete "delete" solution, including the route, template, controller, and model code needed: <https://github.com/alvinj/PlayStocksProject>

# **14) Updating Records in a Database Table with Anorm**

## **Problem**

You want to update records in a database table using Anorm.

## **Solution**

Assuming you followed the "One-time configuration" steps from Recipe 11 to create a MySQL stocks database and connect your Play project to it, write an update method in your Stock object (the companion object in the *app/models/ Stock.scala* file). You can use the following update method to update records, given the primary key  $(id)$  field and a new  $Stock$  object to replace the old one:

```
object Stock {
  def update(id: Long, stock: Stock): Boolean = {
    DB.withConnection { implicit c =>
      SQL("update stocks set symbol={symbol}, company={company} where id={id})")
       .on('symbol -> stock.symbol,
           'company -> stock.company,
           'id -> id
      ).executeUpdate() == 1
    }
```

```
 }
}
```
The syntax that refers to the field names as 'symbol, 'company, and 'id in the on method call is just one way to write this query. You can enclose the field names in double quotes, if you prefer:

```
.on("symbol" -> stock.symbol,
    "company" -> stock.company,
     "id" -> id
```
Preceding a variable name with a single quote creates an instance of a Symbol. See the [Scala Symbol Scaladoc](http://www.scala-lang.org/api/current/scala/Symbol.html) for more information.

The executeUpdate method returns the number of rows affected by the query, so in this case it should return a value of  $1$ . If the result is  $1$ , the method returns true, otherwise it returns false.

# **See Also**

• My Play Stocks project includes all of the code needed to implement a complete "update" solution, including the route, template, controller, and model code: <https://github.com/alvinj/PlayStocksProject>

# **15) Testing Queries Outside of Play**

# **Problem**

You want a simple, convenient way to test your Anorm SQL queries.

# **Solution**

At least two developers have created approaches to let you test Anorm queries outside of a full-blown Play application:

- Timothy Klim's anorm-without-play project: [https://github.com/](https://github.com/TimothyKlim/anorm-without-play) [TimothyKlim/anorm-without-play](https://github.com/TimothyKlim/anorm-without-play)
- HendraWijaya's anorm-examples project: [https://github.com/HendraWijaya/](https://github.com/HendraWijaya/anorm-examples) [anorm-examples](https://github.com/HendraWijaya/anorm-examples)

Both projects are normal SBT projects, so they're easy to use. I cloned Timothy Klim's project, added the MySQL dependency to the libraryDependencies field in the *build.sbt* file:

```
"mysql" % "mysql-connector-java" % "5.1.25"
```
deleted the *Main.scala* file that comes with the project:

\$ **rm src/main/scala/Main.scala**

and then created a file named *StockQueriesTests.scala* in the root directory of the SBT project with these contents:

```
import java.sql.Connection
import scalikejdbc.ConnectionPool
import java.util.Date
import anorm._
import anorm.SqlParser._
object StockQueryTests extends App {
   Class.forName("com.mysql.jdbc.Driver")
   ConnectionPool.singleton("jdbc:mysql://localhost:8889/stocks", 
                             "root", "root")
   object DB {
    def withConnection[A](block: Connection => A): A = \{ val connection: Connection = ConnectionPool.borrow()
       try {
         block(connection)
       } finally {
         connection.close()
       }
     }
   }
   case class Stock (
     val id: Long, 
     var symbol: String, 
     var company: Option[String]
   )
   // the DAO
   object Stock {
     // SELECT
    def selectAll() : List[Stock] = {
       DB.withConnection { implicit connection =>
           SQL("select * from stocks")().collect {
               case Row(id: Int, symbol: String, Some(company: String)) => 
                        Stock(id, symbol, Some(company))
              case Row(id: Int, symbol: String, None) =>
                        Stock(id, symbol, None)
               case foo => println("selectAll Error: Found something else: " + 
foo)
                          Stock(1, "FOO", Some("BAR"))
           }.toList
        }
     }
     // INSERT
     def save(stock: Stock) {
       DB.withConnection { implicit c =>
         SQL("insert into stocks (symbol, company) values ({symbol}, {company})")
```

```
 .on('symbol -> stock.symbol,
           'company -> stock.company
       ).executeUpdate()
    }
   }
   // DELETE
  def delete(symbol: String): Int = {
     DB.withConnection { implicit c =>
       val nRowsDeleted = SQL("DELETE FROM stocks WHERE symbol = {symbol}")
         .on('symbol -> symbol)
         .executeUpdate()
       nRowsDeleted
     }
   }
 } // Stock
 // INSERT 
 println("ADD NETFLIX:")
 Stock.save(Stock(0, "NFLX", Some("Netflix")))
 println(Stock.selectAll())
 // DELETE
 println("DELETE NETFLIX:")
 println(Stock.delete("NFLX"))
 println(Stock.selectAll())
```

```
}
```
Running this object with the  $sbt$  run command verifies that all of the queries work as expected.

To make this more convenient, you can also run the sbt eclipse command to generate the files needed for Eclipse, and then run your code through Eclipse.

## **Discussion**

You can add SQL debugging to your project by adding the following configuration lines to your project's *conf/application.conf* file:

```
db.default.logStatements=true
logger.com.jolbox=DEBUG
```
Those lines tell Play to print the actual SQL statements that are executed when a URL is accessed to the Play console.

# **16) Deploying a Play Framework Project**

## **Problem**

You want to deploy your Play Framework project to a production environment.

## **Solution**

There are several ways to deploy your Play application to a production server:

- Use the Play dist command to create a ZIP file with everything needed to run your application.
- Get your project's source code onto your production server, and "stage" it.

Both approaches are shown here.

### **Use the Play dist command**

You can build a complete binary version of your application with the Play dist command. To do this, start the Play command-line tool in the root directory of your project, and then run the dist command:

```
[Finance] $ dist
(output omitted ...)
Your application is ready in dist/dist/finance-1.0-SNAPSHOT.zip
```
[success]

This creates a ZIP file that contains everything you need, including a start command, README file, and all the JAR files needed to run the application.

To run your application on a production server, copy the ZIP file to the server, unzip it, make the start command executable, and then run it. For example, once you have a ZIP file, such as *finance-1.0-SNAPSHOT.zip* on a production server, the process looks like this:

```
$ unzip finance-1.0-SNAPSHOT.zip
Archive: finance-1.0-SNAPSHOT.zip
   creating: finance-1.0-SNAPSHOT/
   creating: finance-1.0-SNAPSHOT/lib/
   inflating: finance-1.0-SNAPSHOT/lib/org.scala-lang.scala-library-2.10.0.jar 
   inflating: finance-1.0-SNAPSHOT/lib/play.play_2.10-2.1.1.jar 
   many lines of output skipped here ...
  inflating: finance-1.0-SNAPSHOT/lib/finance 2.10-1.0-SNAPSHOT.jar
   inflating: finance-1.0-SNAPSHOT/start 
  inflating: finance-1.0-SNAPSHOT/README
```

```
$ cd finance-1.0-SNAPSHOT
```
```
$ ls -al
total 16
drwxr-xr-x 5 Al staff 170 May 16 12:28 .
drwxr-xr-x 4 Al staff 136 May 16 12:30 ..
-rw-r--r-- 1 Al staff 151 Apr 2 20:25 README
drwxr-xr-x 56 Al staff 1904 May 16 12:28 lib
-rw-r--r-- 1 Al staff 3000 May 16 12:28 start
$ chmod +x start
$ ./start
Play server process ID is 14124
[info] play - database [default] connected at jdbc:mysql://localhost:8889/stocks
[info] play - Application started (Prod)
[info] play - Listening for HTTP on /0.0.0.0:9000
```
The start script is a simple shell script that executes a java command:

```
#!/usr/bin/env sh
```
exec java \$\* -cp "`dirname \$0`/lib/\*" play.core.server.NettyServer<?pdf-cr?> `dirname \$0`

As you can see from the script, you don't even need Scala installed on your production server, just Java. This makes it easy to deploy your application to all sorts of application server environments, including your own servers as well as servers from Heroku, Amazon, Google, and many more.

#### **Stage the application**

A second way to deploy your application to a production environment is to copy your Play application's source code to a production server, where you can run the application by "staging" it. This lets you start the application from the operating system command line, which also lets you automate the starting of the application.

As a simple example, imagine that you've used Git or another tool to get your application's source code onto your production server. Once you've done that, run the following  $p \log p$  command from your operating system command line to stage your application:

```
$ play clean compile stage
[info] Loading global plugins from /Users/Al/.sbt/plugins
[info] Loading project definition from project
[info] Updating
[info] Done updating.
[info] Compiling 9 Scala sources and 1 Java source to target/scala-2.10/
classes...
[success] Total time: 19 s
[info] Packaging target/scala-2.10/finance 2.10-1.0-SNAPSHOT-sources.jar ...
[info] Done packaging.
[info] Wrote scala-2.10/finance_2.10-1.0-SNAPSHOT.pom
[info] Generating Scala API documentation for main sources to
```

```
 target/scala-2.10/api...
[info] Packaging target/scala-2.10/finance 2.10-1.0-SNAPSHOT.jar ...
[info] Done packaging.
[info] Scala API documentation generation successful.
[info] Packaging target/scala-2.10/finance 2.10-1.0-SNAPSHOT-javadoc.jar ...
[info] Done packaging.
[info]
[info] Your application is ready to be run in place: target/start
[info]
[success] Total time: 6 s, completed May 16, 2013 12:36:52 PM
```
As one of the last output lines indicates, you can now run your application from the command line as target/start:

```
$ target/start
```

```
Play server process ID is 14365
[info] play - database [default] connected at jdbc:mysql://localhost:8889/stocks
[info] play - Application started (Prod)
[info] play - Listening for HTTP on /0.0.0.0:9000
```
I prefer using the dist approach, but staging the application can also be useful.

### **Discussion**

If you want to run your application in *production mode* in your development or test environments, you can run the application by using the start command from the Play console prompt (instead of the run command):

```
[MyApp] $ start
(Starting server. Type Ctrl+D to exit logs, the server will remain in 
background)
Play server process ID is 45566
[info] play - Application started (Prod)
[info] play - Listening for HTTP on port 9000...
```
According to the Play Production documentation, this is what happens when you run the start command:

"When you run the start command, Play forks a new JVM and runs the default Netty HTTP server. The standard output stream is redirected to the Play console, so you can monitor its status. If you type Ctrl-D, the Play console will quit, but the created server process will continue running in background. The forked JVM's standard output stream is then closed, and logging can be read from the logs/application.log file. If you type Ctrl-C, you will kill both JVMs: the Play console and the forked Play server."

#### **Start command options**

You can specify command-line options when issuing the start command. For example, the following command starts the server on port 8080, while adjusting the minimum and maximum JVM heap size:

\$ **start -Dhttp.port=8080 -Xms512M -Xmx1G**

There are also several ways to specify which configuration file to use. By default, Play uses the *application.conf* file it finds on the classpath, which by default is the *conf/application.conf* file from your application. You can specify a file on the local filesystem instead:

\$ **start -Dconfig.file=/myapp/conf/production.conf**

The following command lets you load a *production.conf* file from the classpath:

\$ **start -Dconfig.resource=production.conf**

If you keep that file in in your application's *conf* directory, the Play start command will find it. Otherwise, place it on your application's classpath.

You can also load a configuration file from a URL:

\$ **start -Dconfig.url=http://foo.com/conf/production.conf**

See the Play Configuration link in the See Also section for more options.

As noted in Recipe 1, you should never use the run command in production. According to the Play website, for each server request, a complete check is handled by SBT -- not something you want to have happen in a production environment.

### **See Also**

- Creating a standalone version of your application with dist: [http://](http://www.playframework.com/documentation/2.1.1/ProductionDist) [www.playframework.com/documentation/2.1.1/ProductionDist](http://www.playframework.com/documentation/2.1.1/ProductionDist)
- Starting your application in production mode: [http://](http://www.playframework.com/documentation/2.1.1/Production) [www.playframework.com/documentation/2.1.1/Production](http://www.playframework.com/documentation/2.1.1/Production)
- The Play Configuration page: [http://www.playframework.com/documentation/](http://www.playframework.com/documentation/2.1.1/ProductionConfiguration) [2.1.1/ProductionConfiguration](http://www.playframework.com/documentation/2.1.1/ProductionConfiguration)

# **17) Handling 404 and 500 Errors**

### **Problem**

You need to handle HTTP 404 and 500 errors in your application.

### **Solution**

To handle 404 and 500 errors, create an object that extends the GlobalSettings trait, and override the necessary methods. To do this, create a file named *Global.scala* in your application's *app* directory with these contents:

```
import play.api._
import play.api.mvc._
import play.api.mvc.Results._
object Global extends GlobalSettings {
   // called when a route is found, but it was not possible to bind 
   // the request parameters
  override def onBadRequest(request: RequestHeader, error: String) = {
    BadRequest("Bad Request: " + error)
   } 
   // 500 - internal server error
   override def onError(request: RequestHeader, throwable: Throwable) = {
     InternalServerError(views.html.errors.onError(throwable))
   }
   // 404 - page not found error
  override def onHandlerNotFound(request: RequestHeader): Result = {
    NotFound(views.html.errors.onHandlerNotFound(request))
   }
}
```
The method views.html.errors.onError(throwable) refers to a Play template file I named *onError.scala.html*, and placed in my *app/views/errors* folder:

```
@(throwable: Throwable)
@main("500 - Internal Server Error") {
  <h1>500 - Internal Server Error</h1> 
  <p>@throwable.getMessage</p>
```
}

(Create the *app/views/errors* folder if it doesn't already exist.)

You can customize that code as desired, just like any other Play template.

The method views.html.errors.onHandlerNotFound(request) refers to a Play template file named *onHandlerNotFound.scala.html*, which is also in the *app/views/errors* folder. A simple version of that file looks like this:

```
@(request: RequestHeader)
\ellmain("404 - Not Found") {
  \text{th1} > 404 - Not Found</h1>
   <p>You requested: @request.path</p>
```
}

Again, you can customize this template file as desired.

### **Discussion**

As shown in the [Application global settings page](http://www.playframework.com/documentation/2.1.1/ScalaGlobal) on the Play website, you can use this Global object for other purposes. For instance, the page demonstrates how to override the onStart and onStop methods of the GlobalSettings class to get a notice of when the application starts and stops:

```
import play.api._
object Global extends GlobalSettings {
   override def onStart(app: Application) {
     Logger.info("Application has started")
   } 
   override def onStop(app: Application) {
     Logger.info("Application shutdown...")
   } 
}
```
The Zentasks application that ships as a sample program with the Play distribution uses the onStart method to populate sample data for an application. You can find that application in the *samples/scala* directory of the Play distribution.

### **See Also**

- Play application global settings: [http://www.playframework.com/](http://www.playframework.com/documentation/2.1.1/ScalaGlobal) [documentation/2.1.1/ScalaGlobal](http://www.playframework.com/documentation/2.1.1/ScalaGlobal)
- The GlobalSettings trait: [http://www.playframework.com/](http://www.playframework.com/documentation/api/2.1.1/scala/index.html) [documentation/api/2.1.1/scala/index.html#play.api.GlobalSettings](http://www.playframework.com/documentation/api/2.1.1/scala/index.html)

# **A) Play Commands**

This section lists commands that you can run from the Play command line.

Create a new Play project like this:

\$ play new HelloWorld

Reply to the prompts, and that command creates a new HelloWorld directory that contains your initial application files.

Start the Play console from your operating system command line like this:

\$ play

### **Starting the Play server**

Start the Play server from your operating system command line in either of these ways:

```
$ play run
$ play "run 8080"
$ play debug "run 8080"
```
The first command starts Play on port 9000; the second command starts it on port 8080; the third command starts it on port 8080 with a JPDA debug port.

These start command options are described in Recipe 16:

```
$ start -Dhttp.port=8080 -Xms512M -Xmx1G
$ start -Dconfig.file=/myapp/conf/production.conf
$ start -Dconfig.resource=production.conf
$ start -Dconfig.url=http://foo.com/conf/production.conf
```
# **Play command reference**

The next table shows the most common commands that can be run from the Play console.

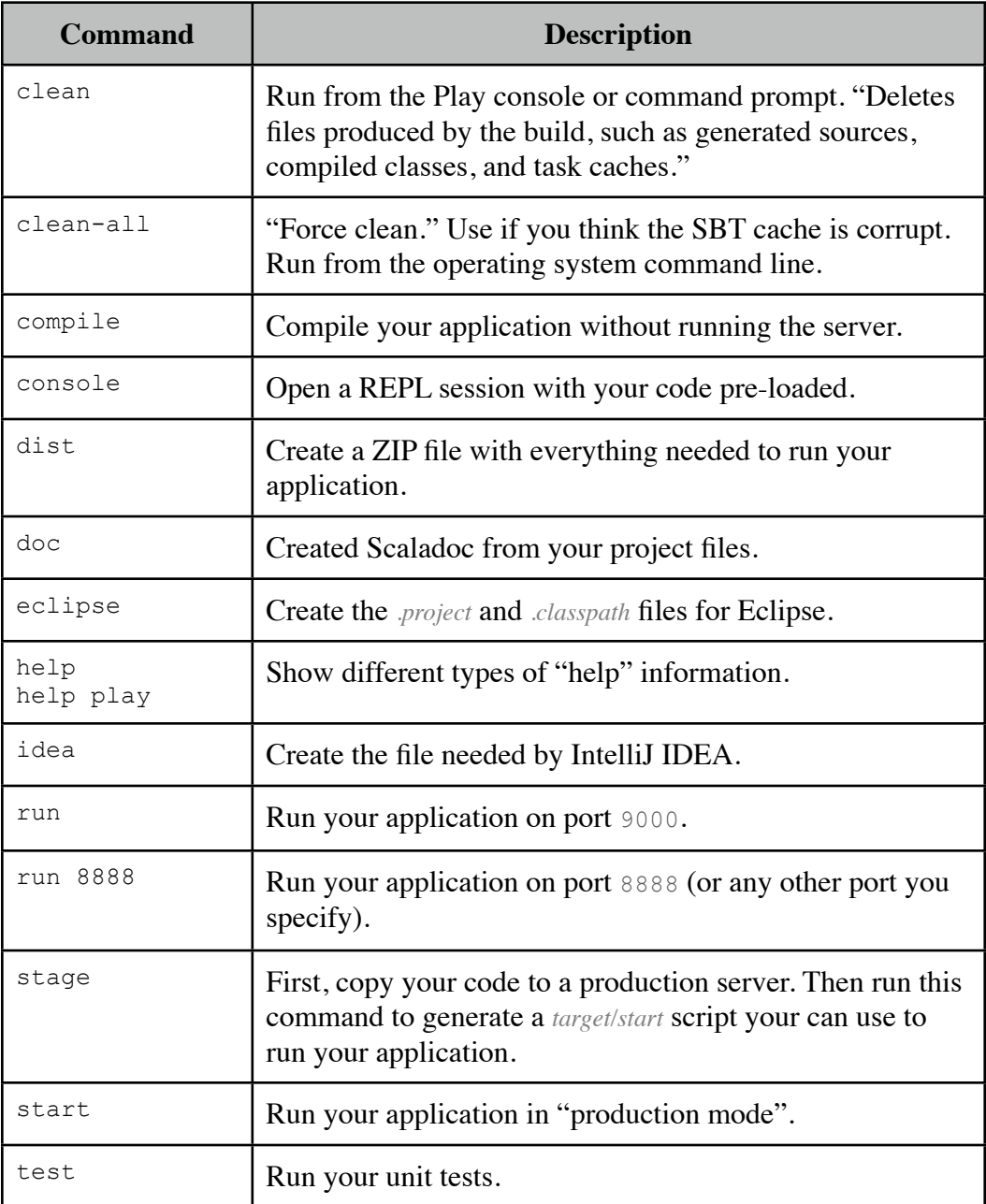

Because the play command uses SBT, you can also use all of the usual SBT commands.

# **B) JSON Reference**

This section contains a collection of notes about JSON processing in the Play Framework. This section is a work in progress.

### **JSON Data Types**

The Play JSON library has a main JsValue type, with the following sub-types:

- 1) JsObject
- 2) JsNull
- 3) JsBoolean
- 4) JsNumber
- 5) JsArray (a sequence of types; can be heterogeneous)
- 6) JsString
- 7) JsUndefined

# **Creating JSON from Scala types**

Examples of how to create JSON strings from Scala data types:

```
// import JsObject, JsValue, etc.
import play.api.libs.json._
val name = JsString("foo") // String
val number = JsNumber(100) // Integer
val number = Json.toJson(Some(100)) // Some
// Map (1)
val map = Map("1" -> "a", "2" -> "b")
val json = Json.toJson(map)
// Map (2)
val personAsJsonObject = Json.toJson(
  Map(
     "first_name" -> "John", 
    "last_name" -> "Doe"
  )
)
```
# **Creating Scala objects from JSON strings**

Examples of how to create Scala objects from JSON strings:

TBD. For the moment, see the "reads and writes" example on the following pages.

### **Play methods that return JSON objects**

Examples of Play Framework Action methods that return JSON:

```
// converts a Seq to Json
def json = Action {
  import play.api.libs.json.Json
  val names = Seq("Aleka", "Christina", "Emily", "Hannah")
  Ok(Json.toJson(names))
}
// TODO show what the output from this method looks like
```
# **Common Play JSON methods**

Common Play Framework JSON methods:

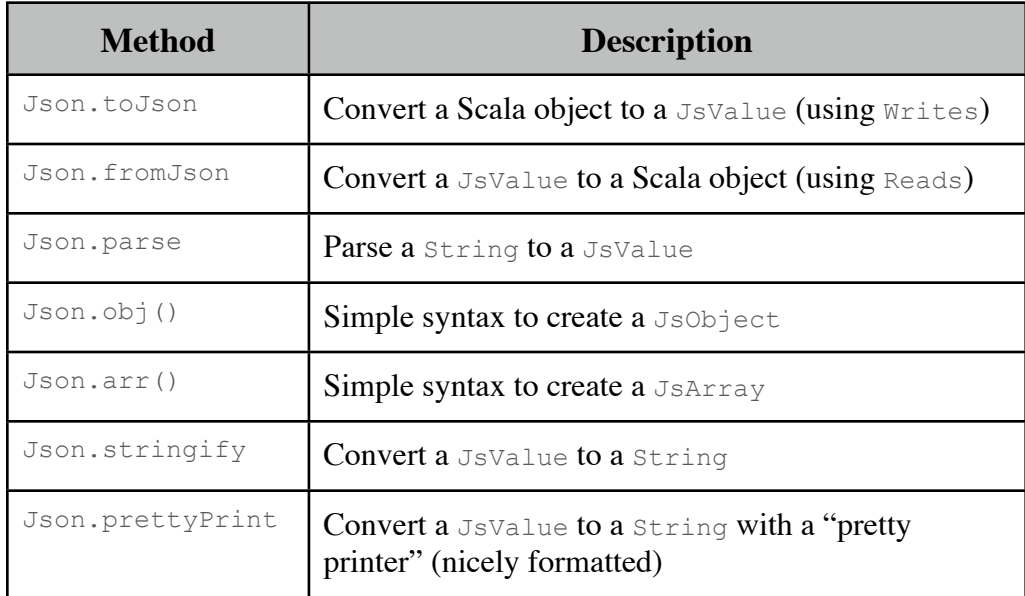

# **A Play JSON "reads" and "writes" example**

When converting between JSON and Scala objects, create a Format object along with your model code. For instance, this is a sample model for a Note class, which consists of title and note fields:

```
// models/Note.scala
package models
case class Note (
  var title: String,
  var note: String
)
object Note {
   import play.api.libs.json._
   implicit object NoteFormat extends Format[Note] {
     // from JSON string to a Note object (de-serializing from JSON)
     def reads(json: JsValue): JsResult[Note] = {
      val title = (json \setminus "title") .as[String]val note = (json \setminus "note"). as [String]
       JsSuccess(Note(title, note))
     }
     // convert from Note object to JSON (serializing to JSON)
     def writes(n: Note): JsValue = {
       // JsObject requires Seq[(String, play.api.libs.json.JsValue)]
      val noteAsList = Seq("title" -> JsString(n.title),
                              "note" -> JsString(n.note))
       JsObject(noteAsList)
 }
   }
}
```
#### The following controller code corresponds to the model code on the previous page:

```
// controllers/Notes.scala
package controllers
import play.api.mvc._
import play.api.data._
import play.api.data.Forms._
import models._
import scala.collection.mutable.ArrayBuffer
object Notes extends Controller {
 val n1 = Note("To-Do List", "Wake up\nMake coffee\nOpen eyes")
 val n2 = Note("Grocery List", "Food\nDrinks\nOther")
 val notes = ArrayBuffer(n1, n2) val noteForm: Form[Note] = Form(
    mapping(
      "title" -> text,
      "note" -> text
   )((title, note) => Note(title, note)) // Form -> Note
      ((note: Note) => Some(note.title, note.note)) // Note -> Form
   )
   // display the 'notes' sequence as Json
  def listAsJson = Action {
    import play.api.libs.json.Json
    Ok(Json.toJson(notes)) // uses 'writes' method
   }
   // add a Json 'note' to our sequence of notes
 def addNote = Action \{ request =\} val json = request.body.asJson.get 
   val note = json.as[Note] // uses 'reads' method<br>// TODO save to the database
    // TODO save to the database
    notes += note
    Ok
   }
```
}

# About the Author

[Alvin Alexander](http://alvinalexander.com) grew up in northern Illinois, and after touring several different colleges, graduated with a B.S. Degree in Aerospace Engineering from Texas A&M University. After working in the aerospace field for a few years, he taught himself C, Unix, Java, OOP, etc. He then founded a software consulting business, and sold it less than ten years later. After that, he moved to Alaska and meditated in the mountains for a while. After moving back to the "Lower 48", he now lives just outside of Boulder, Colorado.

In addition to the [Scala Cookbook,](http://shop.oreilly.com/product/0636920026914.do) Mr. Alexander has also written ["How I Sold](http://www.amazon.com/How-Sold-My-Business-ebook/dp/B007GFCZ4G/) [My Business \(A Personal Diary\),](http://www.amazon.com/How-Sold-My-Business-ebook/dp/B007GFCZ4G/)" and "[Zen & the Art of Consulting"](http://www.amazon.com/Zen-Art-Consulting-ebook/dp/B00DBHHC7I/):

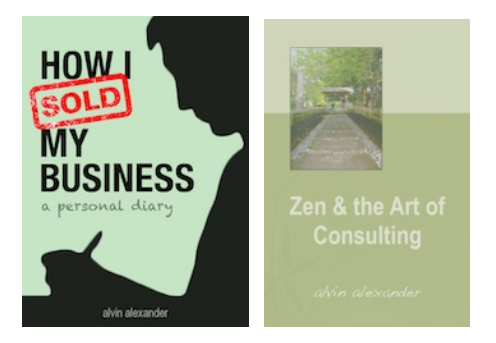

He currently owns and operates two businesses:

- [Valley Programming](http://ValleyProgramming.com) (his new software consulting business)
- [The Zen Foundation,](http://ZenFoundation.org) dedicated to making Zen books freely available

If you found this booklet helpful, you may also enjoy his Scala Cookbook, which is available at [O'Reilly](http://shop.oreilly.com/product/0636920026914.do), [Amazon.com,](http://www.amazon.com/Scala-Cookbook-Alvin-Alexander/dp/1449339611/) and other locations:

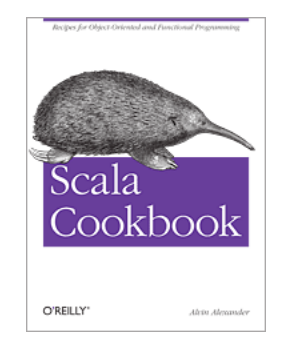